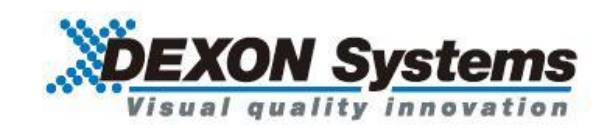

## **4K@60** 対応 **HDMI6x1** マルチビュープロセッサー

# DVP661

<コマンドガイド>

取扱説明書 Ver.1.0.0

● この度は、本製品をお買い上げいただきまして誠にありがとうございます。

● 本製品の性能を十分に引き出してご活用いただくために、ご使用前に必ずこの取扱説明書をお読みくだ さい。また、お読みになった後は、本製品近くの見やすい場所に保管してください。

*Arvanics Corporation*

#### 商標について

- HDMI、High-Definition Multimedia Interface、および HDMI ロゴ は、米国およびその他の国におけ る HDMI Licensing, LLC の商標または、登録商標です。
- その他、記載されている会社名、製品名は、各社の登録商標または商標です。 なお、本文中において、®マークや™マークを省略している場合があります。

## この取扱説明書をお読みいただく前に

- この取扱説明書の無断転載を禁じます。
- お客様がお持ちの製品のバージョンによっては、この取扱説明書に記載される外観図やメニュー項目な どが、一部異なる場合がありますのでご了承ください。
- 取扱説明書は改善のため、事前の予告なく変更することがあります。

## 目次

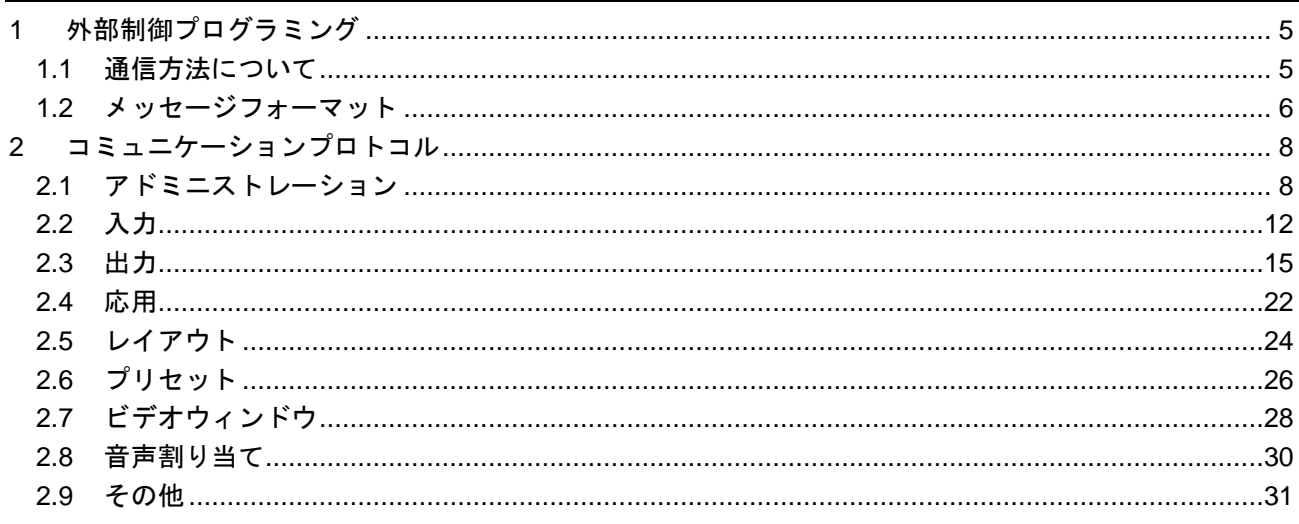

### <span id="page-4-0"></span>**1** 外部制御プログラミング

#### <span id="page-4-1"></span>**1.1** 通信方法について

本機を外部制御する際には、TCP/IP、WebSocket、RS-232C シリアルの 3 種類のインターフェースを利用 することができます。すべてのインターフェースは同じ XML フォーマットのコミュニケーションプロトコ ルを利用します。

本機のソフトウェアはサーバーとして動作します。クライアントアプリケーションの要求メッセージを本機 が受信し、処理されます。リクエストされたタスクが実行され、応答メッセージが本機からクライアントへ 送信されます。

【TCP/IP】

本機はポート番号 6464 でリッスンし、クライアントアプリケーションの TCP 接続を受け入れます。クラ イアントの要求メッセージを受信および処理され、要求されたタスクが実行されます。 非同期のイベントは、ポート番号 6465 経由で送信されます。

【WebSocket】

本機はポート番号 6466 でリッスンし、クライアントアプリケーションの WebSocket 接続を受け入れま す。クライアントの要求メッセージが受信および処理され、要求されたタスクが実行されます。 非同期のイベントは、ポート番号 6467 経由で送信されます。

【RS-232C】

本機は RS-232C インターフェースによっても制御することができます。 シリアルポートのパラメータはフロントパネルのメニュー、本機のウェブコントロール画面、または上記の TCP/IP ソケットインターフェースの外部制御によって設定することができます。 デフォルトのパラメータは以下となります。

ボーレート:9600bps データビット:8bit パリティ:なし ストップビット:1bit フローコントロール:なし

要求メッセージと応答メッセージは、TCP/IP インターフェースと同様のフォーマットです。 非同期のイベントは、シリアルインターフェース経由でクライアントアプリケーションに送信されません。

【注意】 TCP/IP または WebSocket ソケットが閉じられると、認証された接続が終了します。そのため、 本機を制御する場合はソケットインターフェースを開いたままにしておく必要があります。認証 が終了すると、「Client is not authenticated!」エラーメッセージが表示されます。 なお、シリアルポートは認証を必要としません。

#### <span id="page-5-0"></span>**1.2** メッセージフォーマット

要求、応答、イベントの各メッセージは、XML ベースの共通フォーマットで構成されています。複雑さに よって、異なったタイプのメッセージがあります。

【パラメータのないメッセージ】 <msg\_name /> 例: <query\_device\_info />

【1 つのパラメータを有するメッセージ】 <msg\_name>parameter</msg\_name>

例: <echo>message</echo>

【2 つ以上のパラメータを持つメッセージ】

<msg\_name> <param\_name1>param1</param\_name1> <param\_name2>param2</param\_name2> </msg\_name>

#### 例:

<config\_misc> <date>05/01/2015</date> <time>10:20:30</time> </config\_misc>

#### 【属性と複雑なパラメータを有するメッセージ】

<msg\_name attr1="a1" attr2="a2">> <param\_name1> <param\_name11>param11</param\_name11> <param\_name12>param12</param\_name12> </param\_name1> </msg\_name1>

#### 例::

<config\_input id="1"> <name>i1</name> <port>DVI</port> <crop> <left>0</left> <top>0</top> <width>100</width> <height>100</height> </crop> </config\_input>

後述の章にて、プロトコルメッセージの詳細について説明します。

使用できるパラメータは、メッセージの説明内に記載されています。要求メッセージからパラメータを省略 することも可能です。省略されたパラメータは、修正されません。同様に、応答メッセージやイベントメッ セージは変更されたパラメータのみが含まれます。

いくつかの属性は省略することができますが、必須の属性もあります。

## <span id="page-7-0"></span>**2** コミュニケーションプロトコル

## <span id="page-7-1"></span>**2.1** アドミニストレーション

**SETUP**

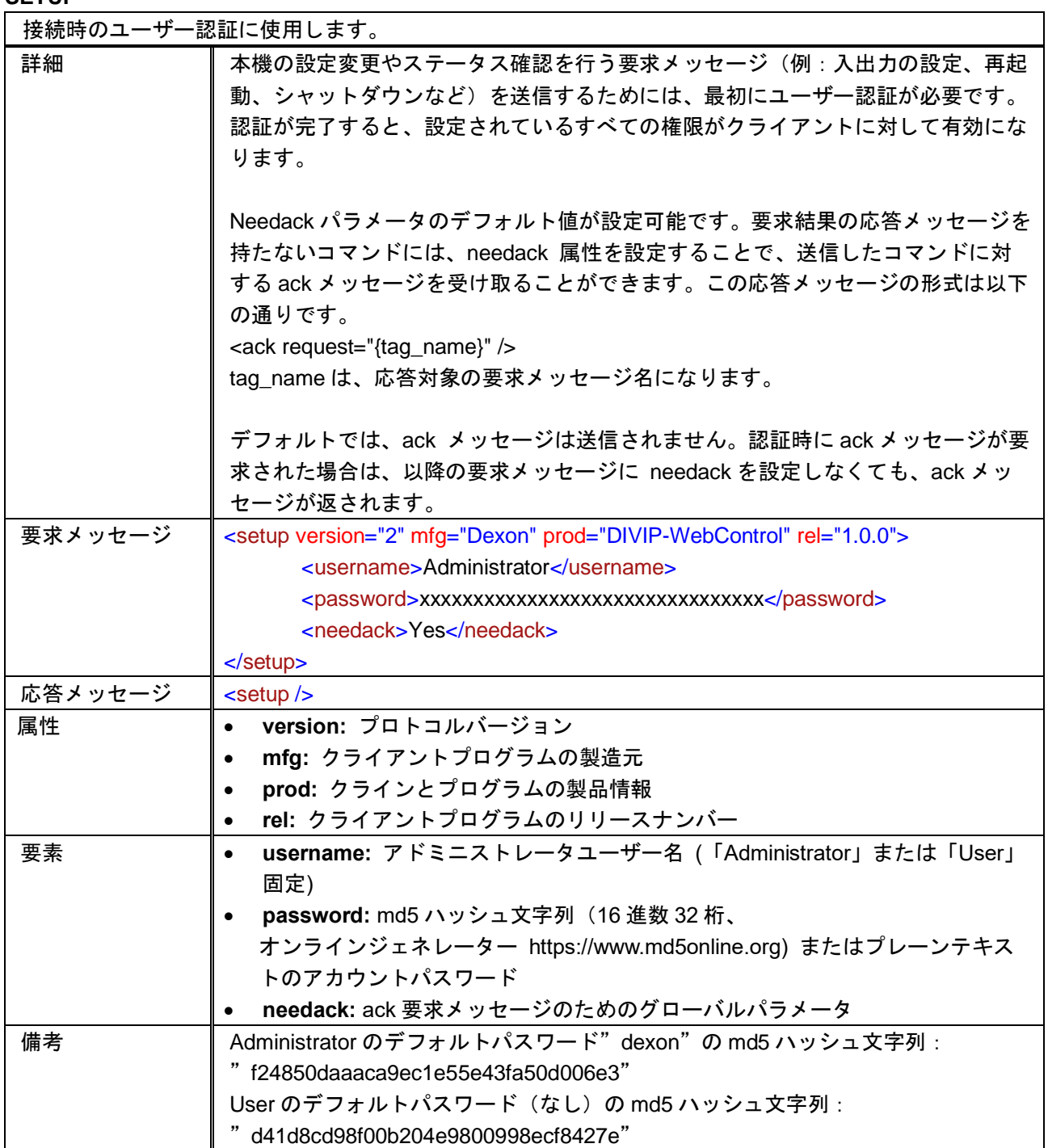

#### **QUERY\_DEVICE\_INFO**

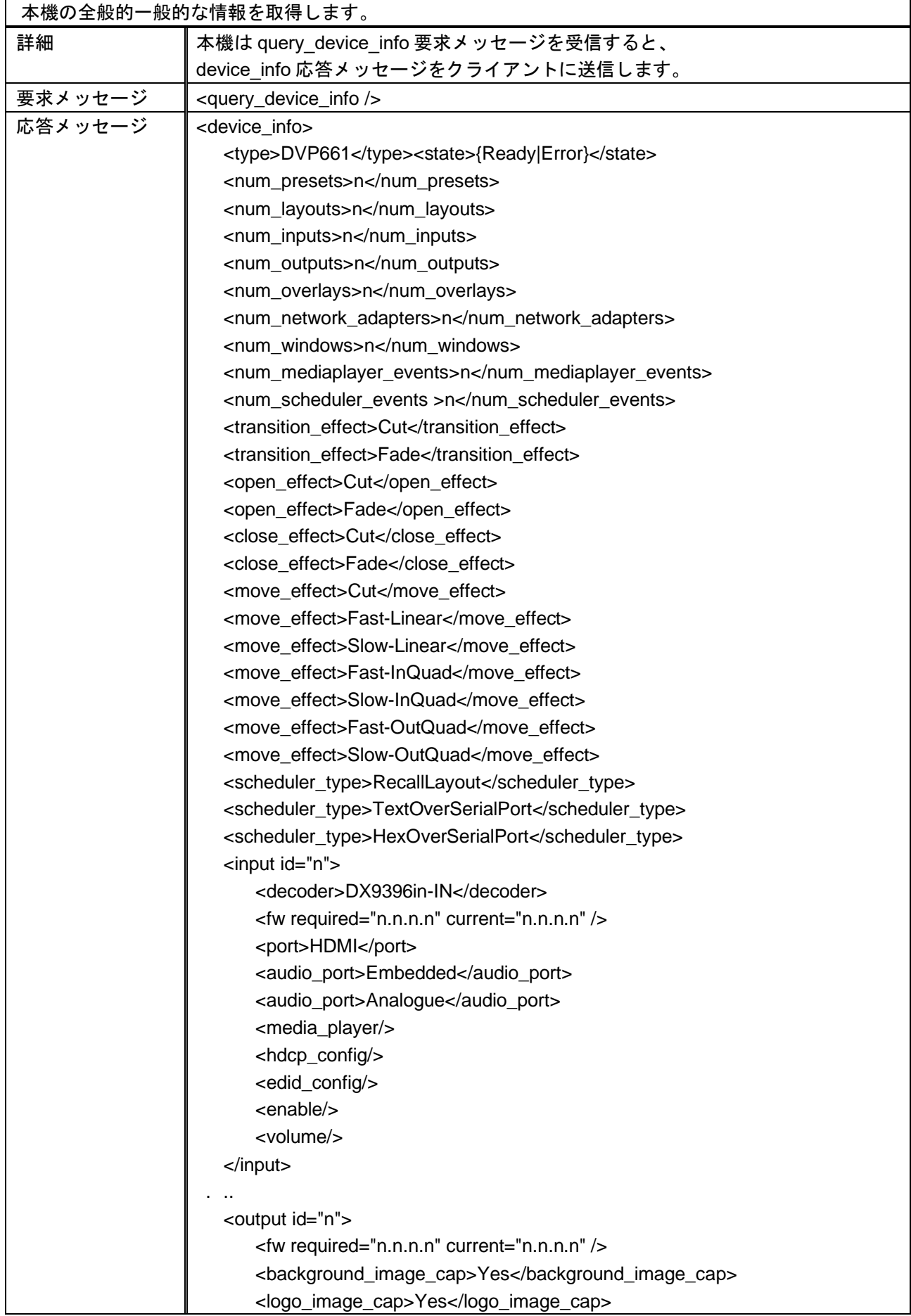

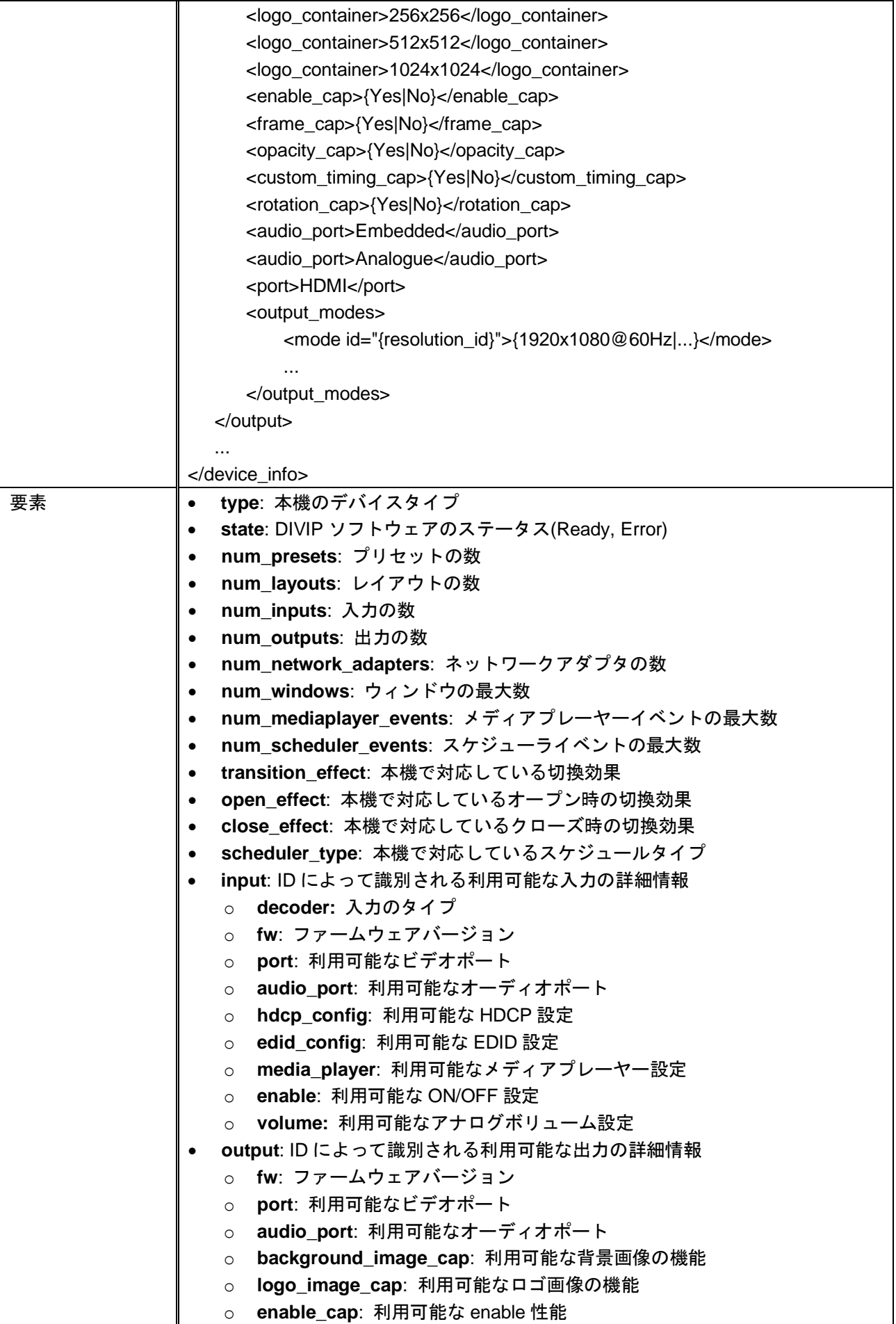

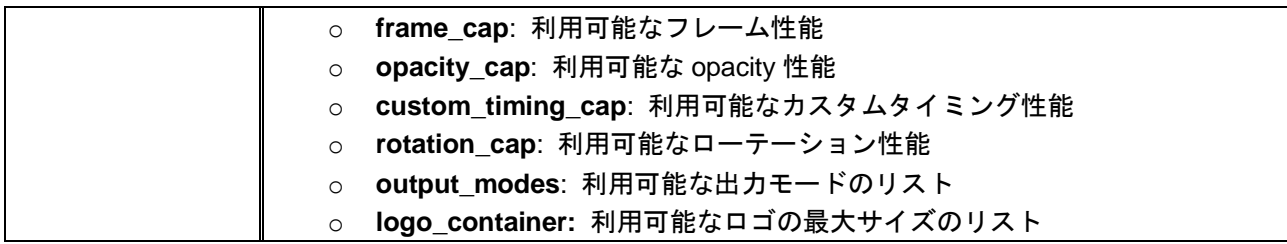

#### <span id="page-11-0"></span>**2.2** 入力

#### **QUERY\_INPUT\_STATUS**

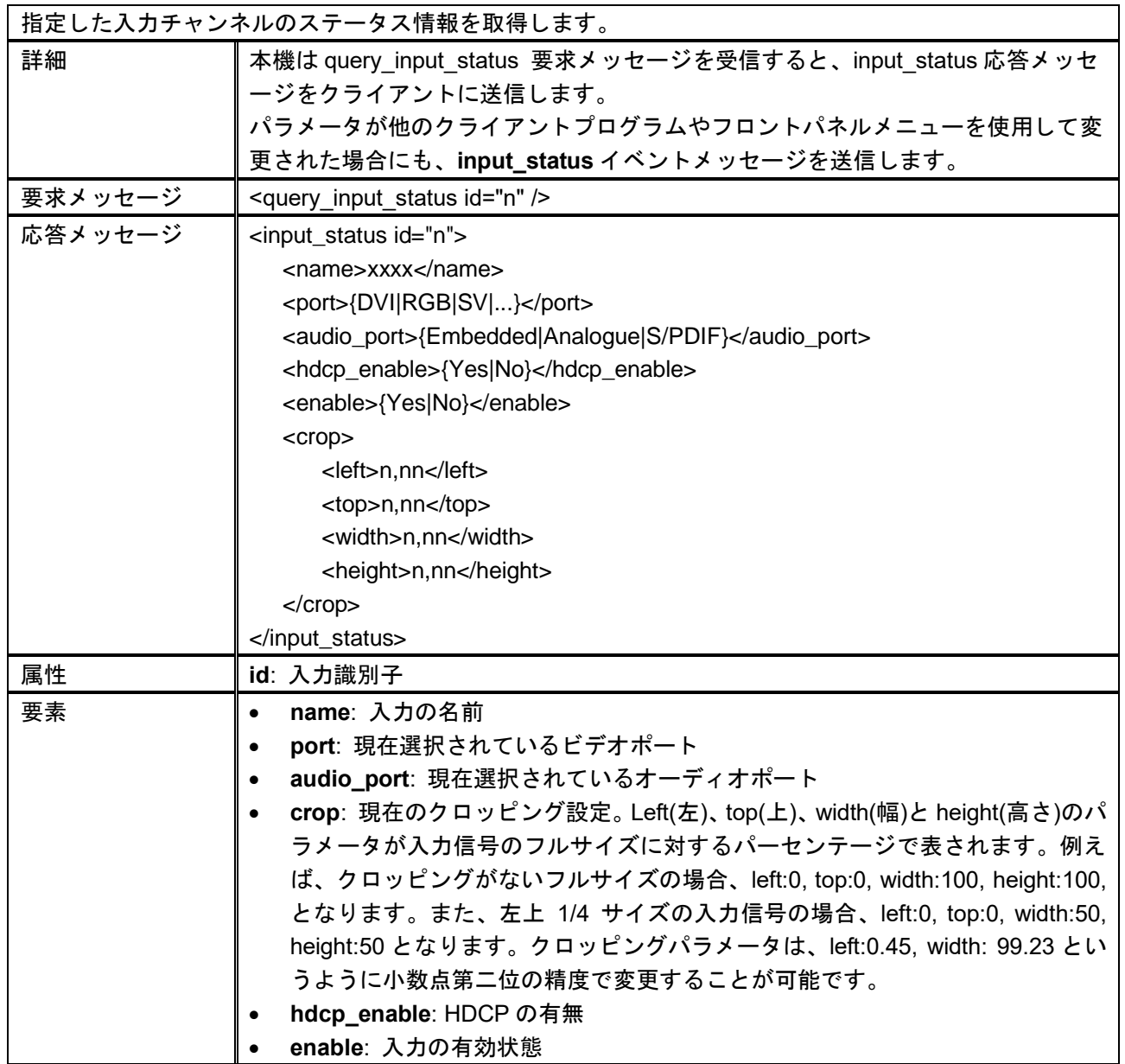

#### **CONFIG\_INPUT**

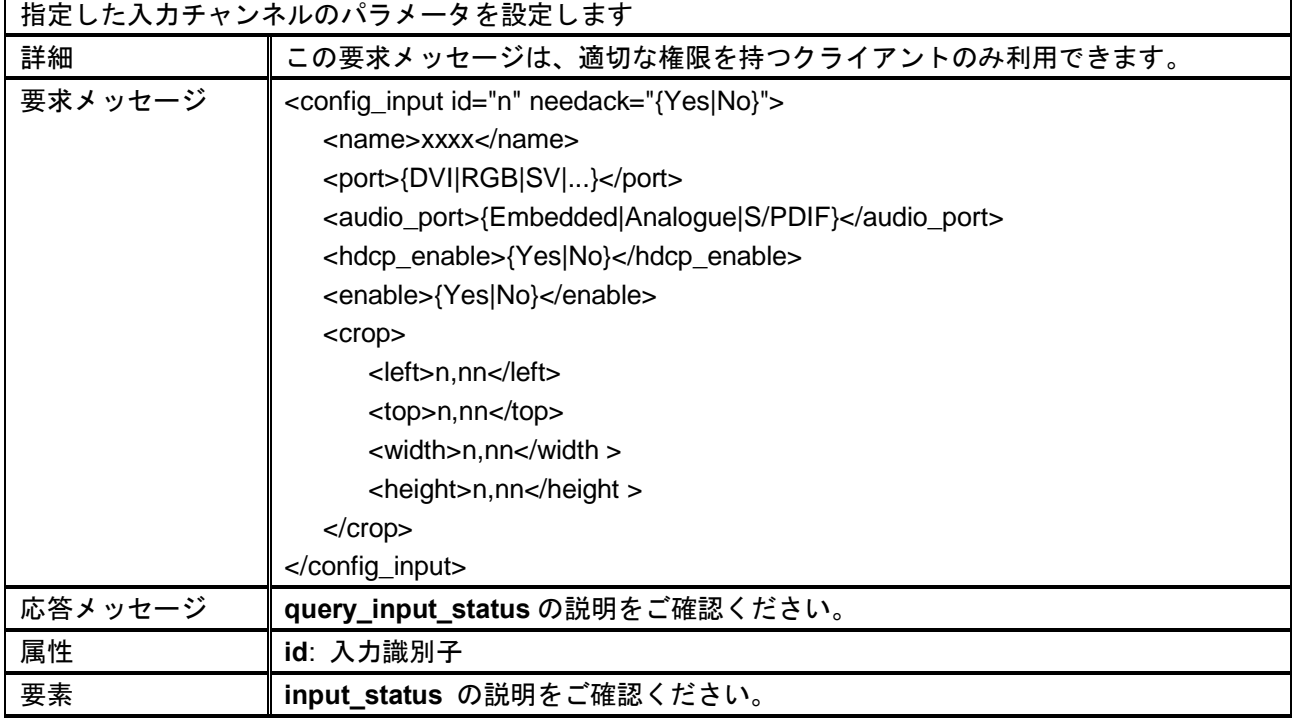

#### **QUERY\_INPUT\_INFO**

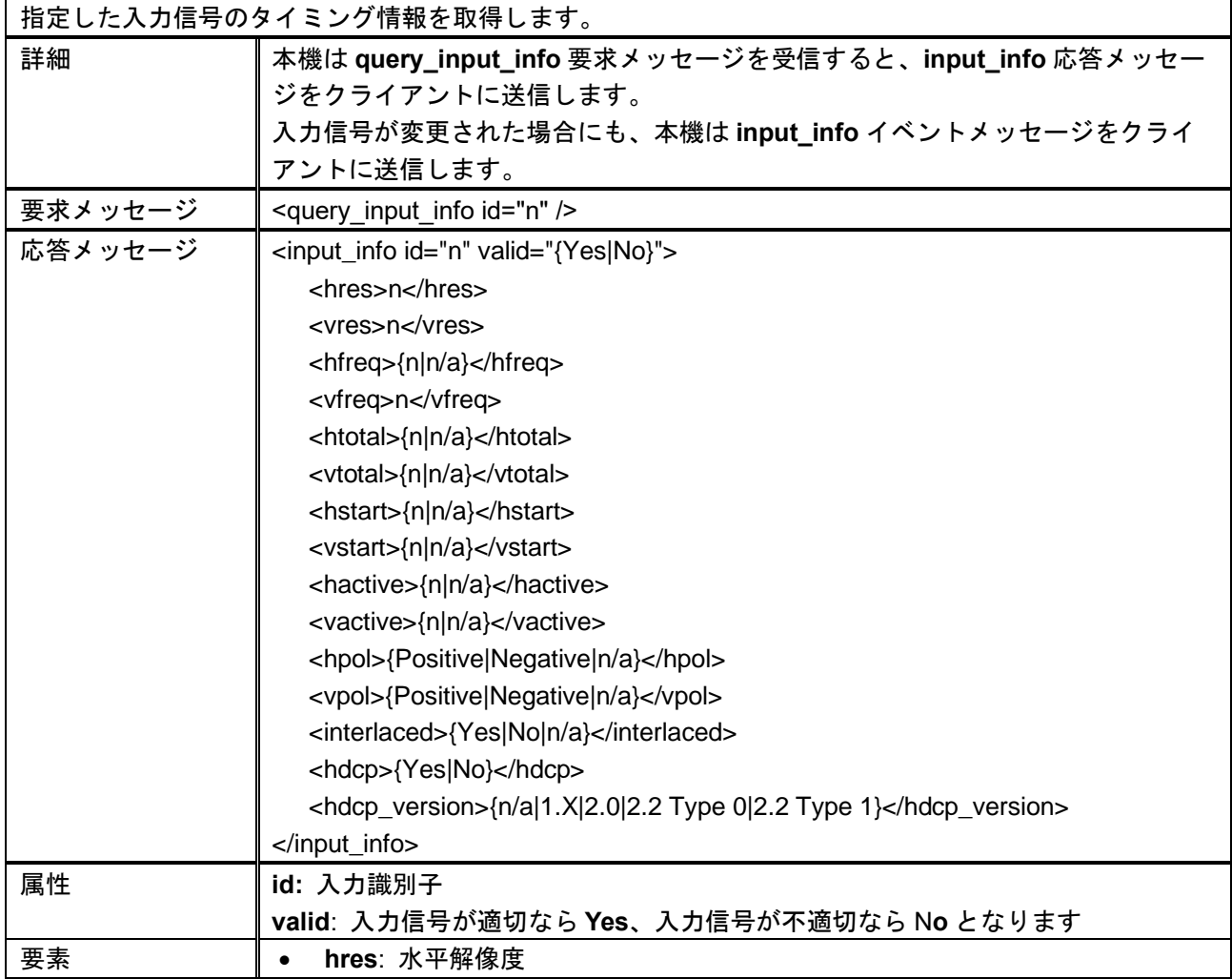

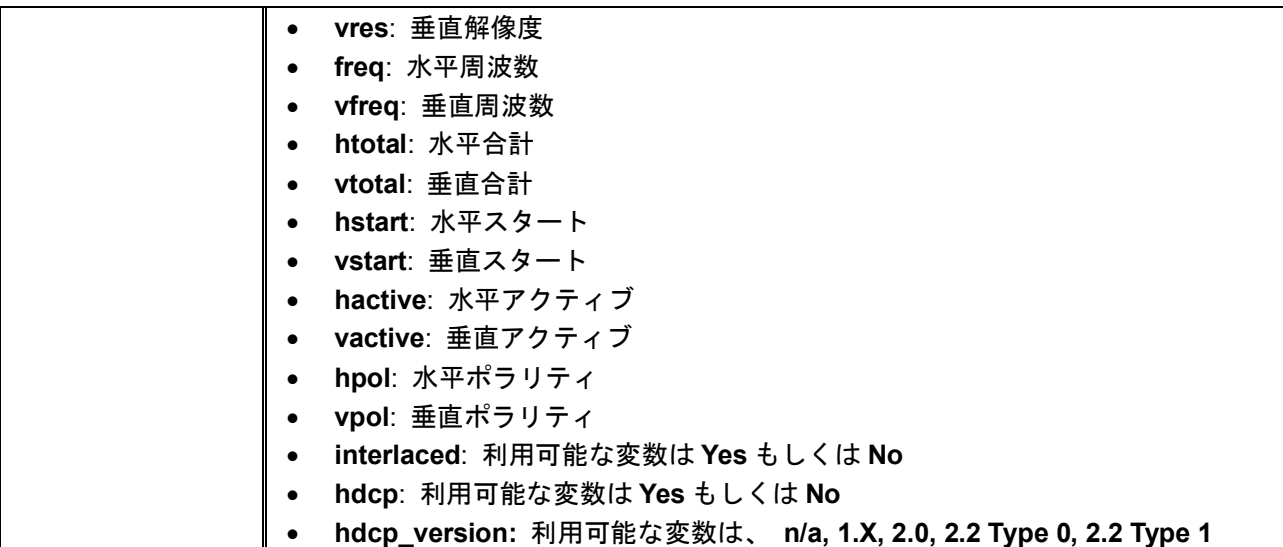

## <span id="page-14-0"></span>**2.3** 出力

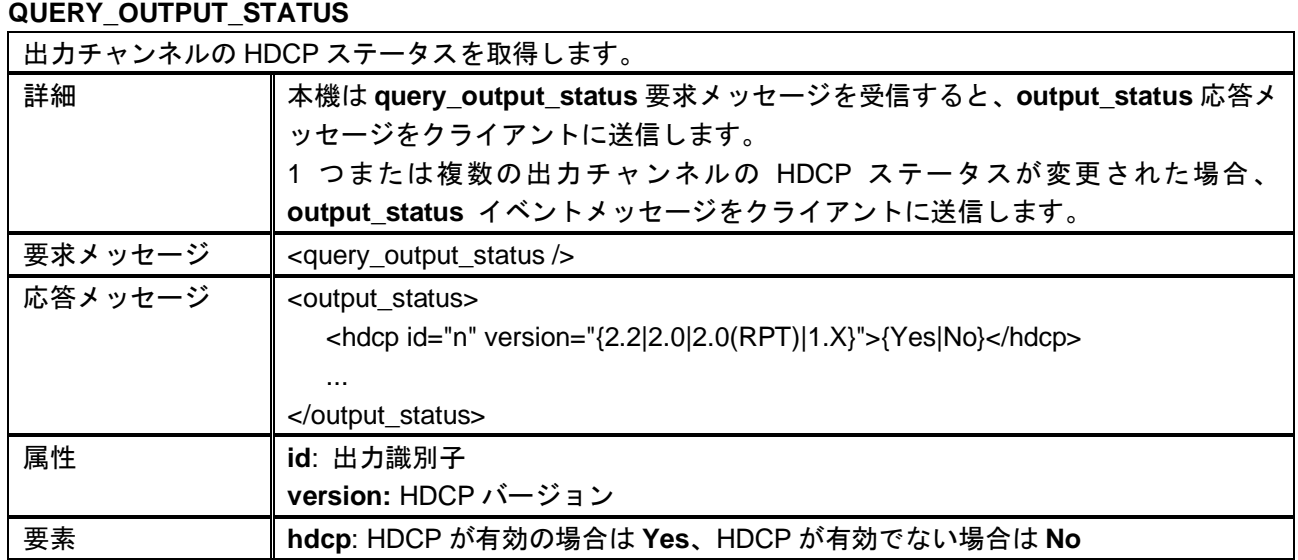

#### **QUERY\_OUTPUT\_CONFIG**

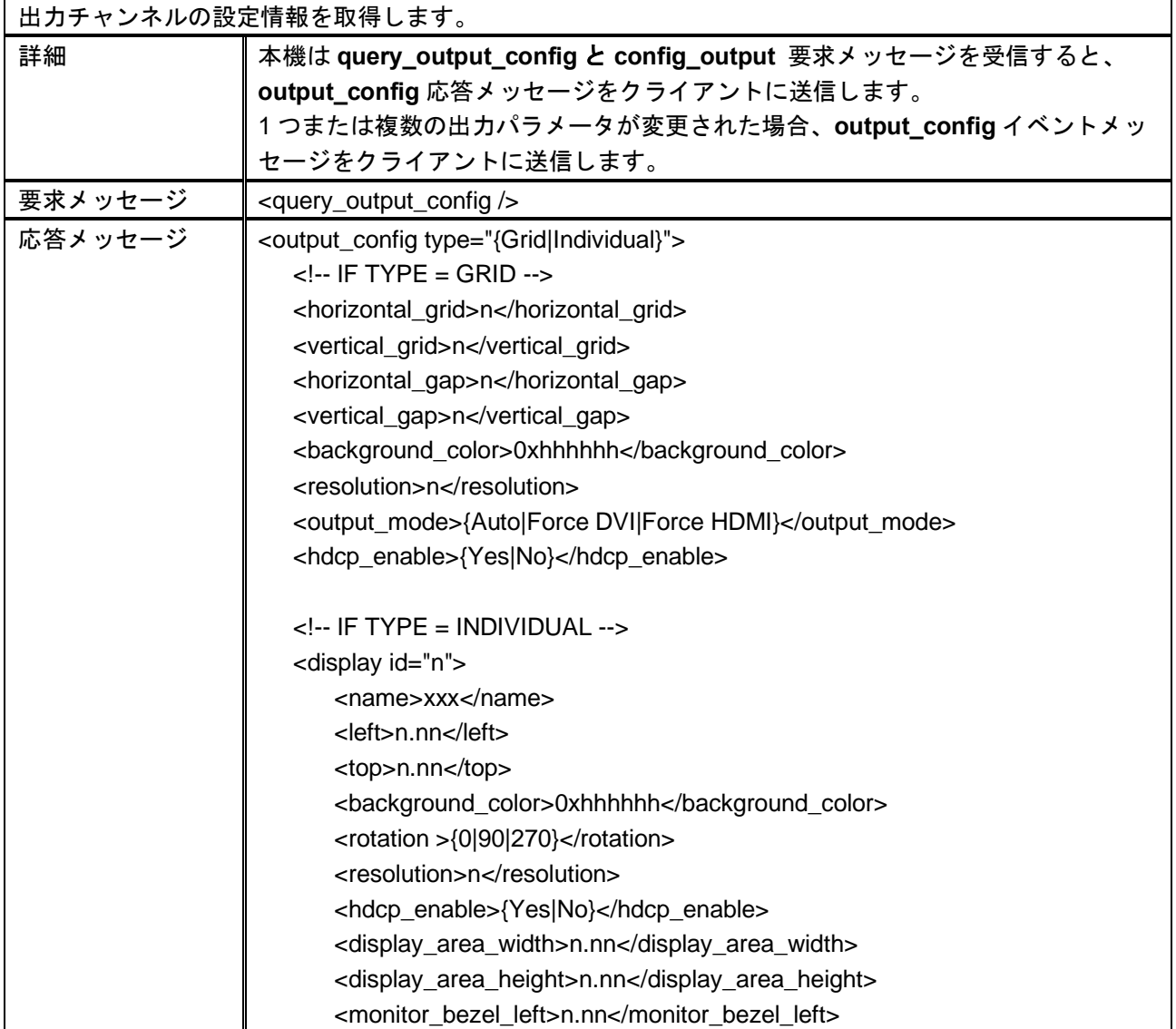

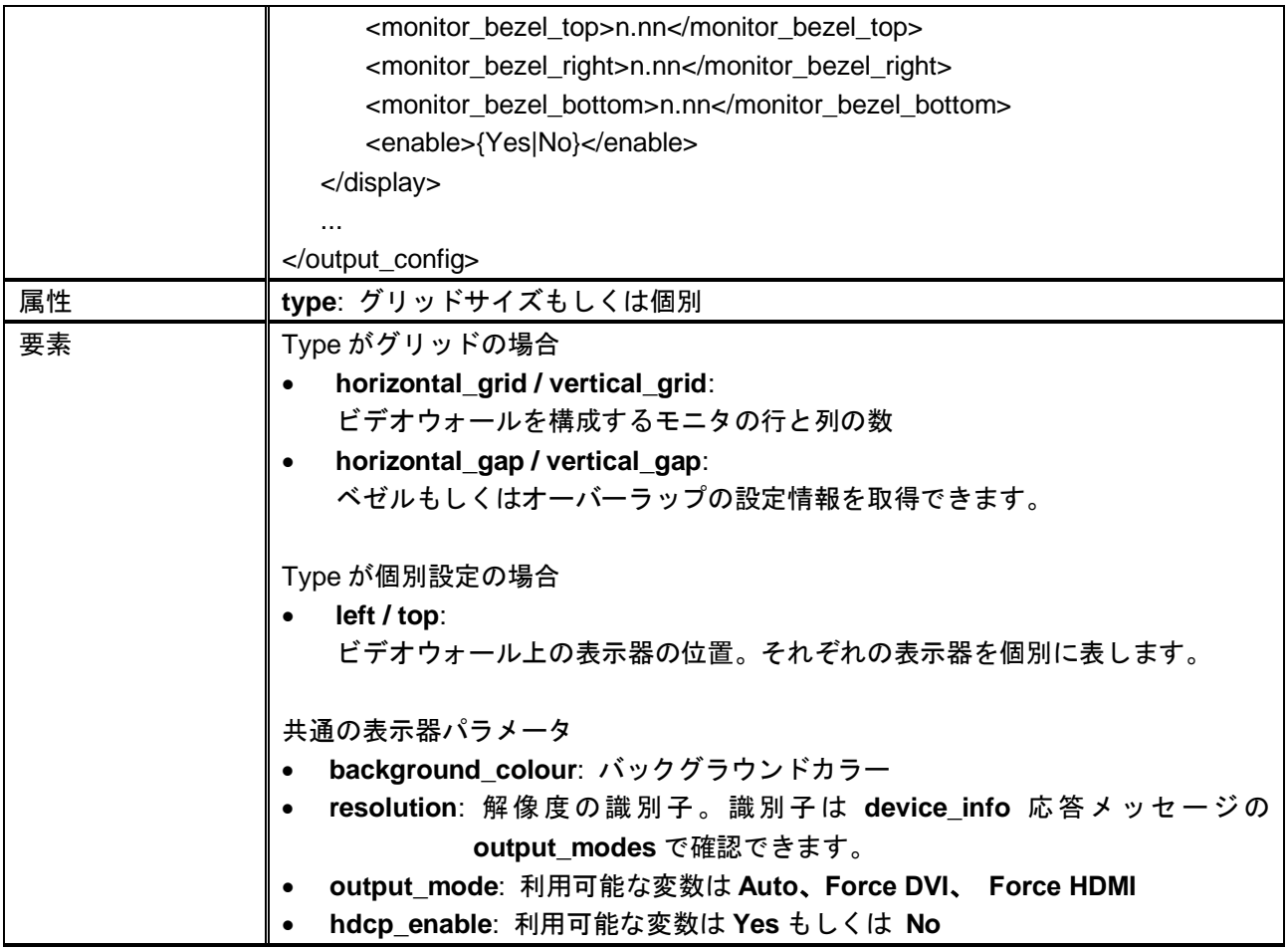

#### **CONFIG\_OUTPUT**

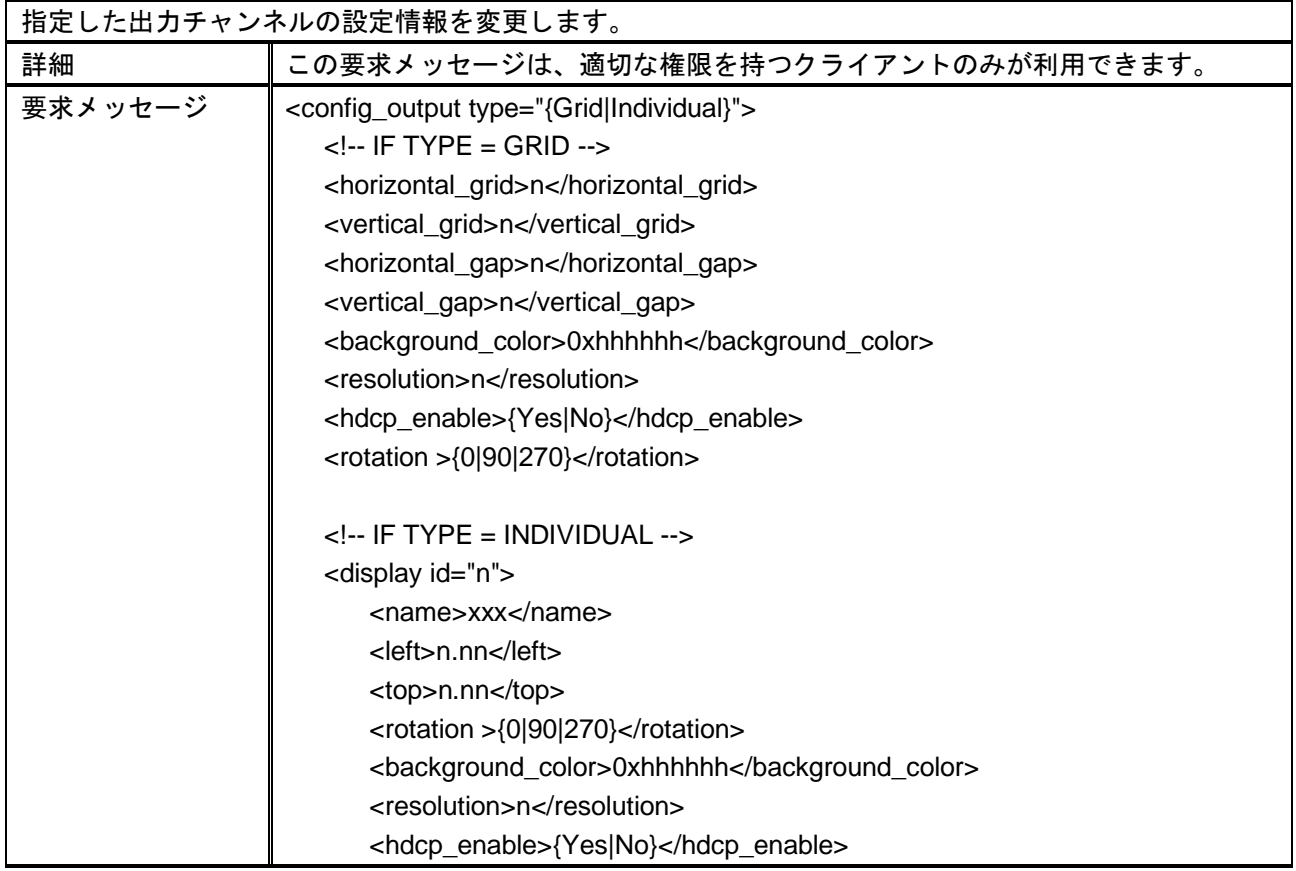

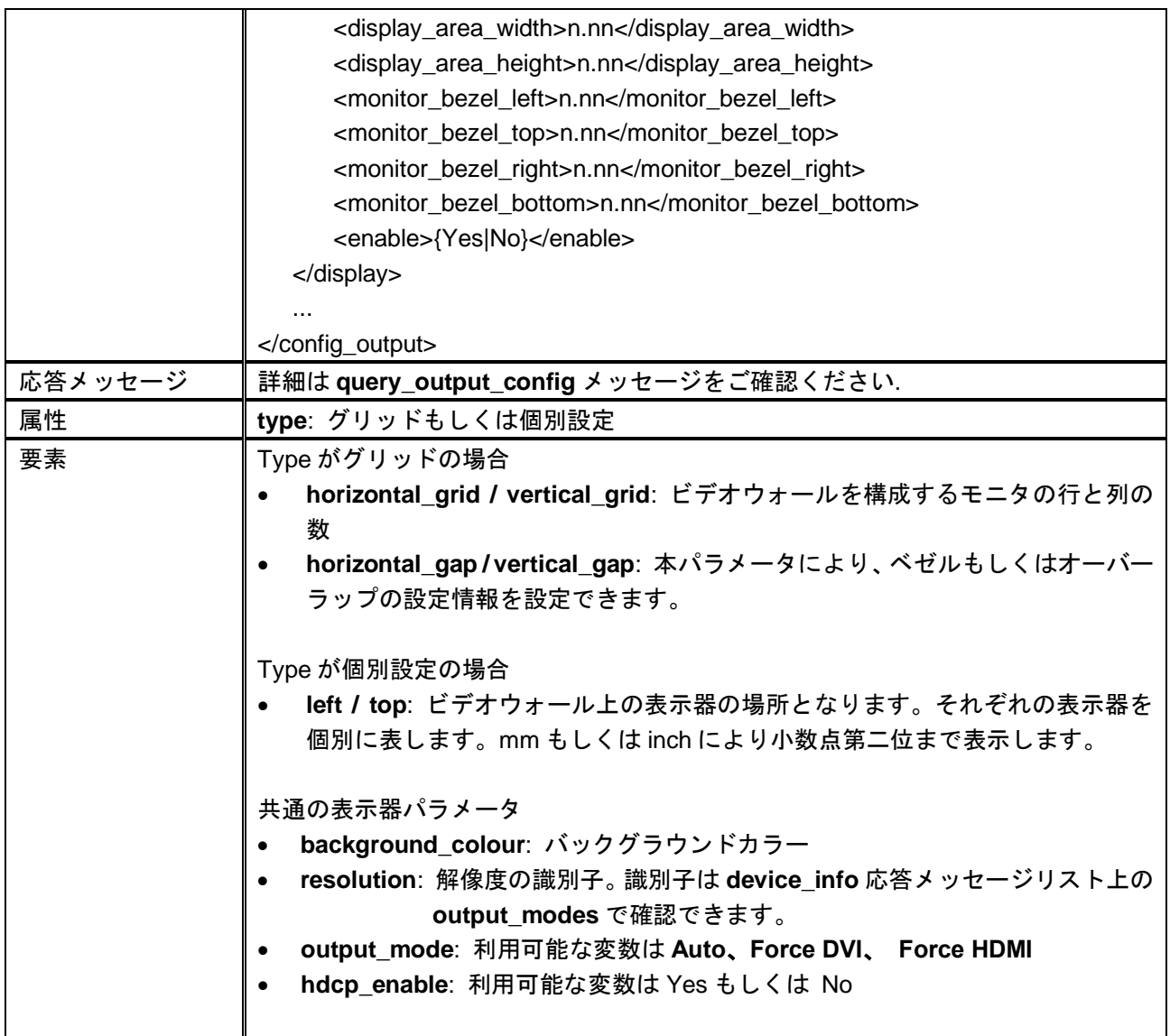

#### **QUERY\_OUTPUT\_TIMING\_CONSTRAINTS**

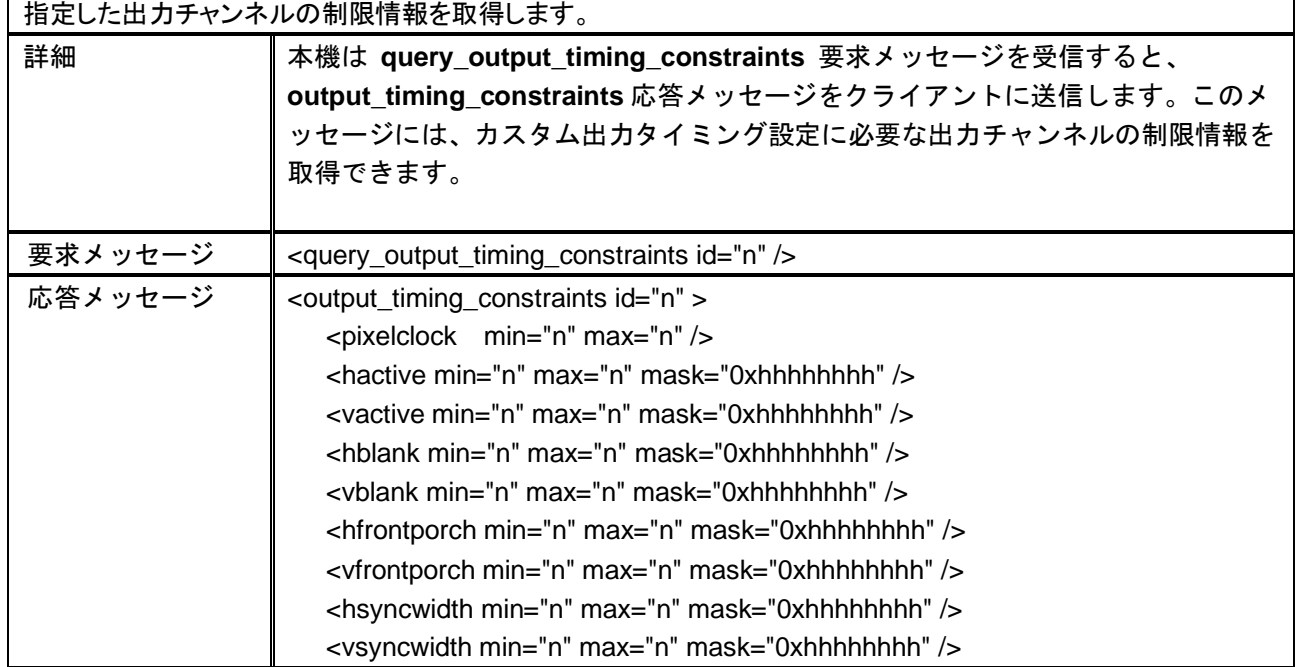

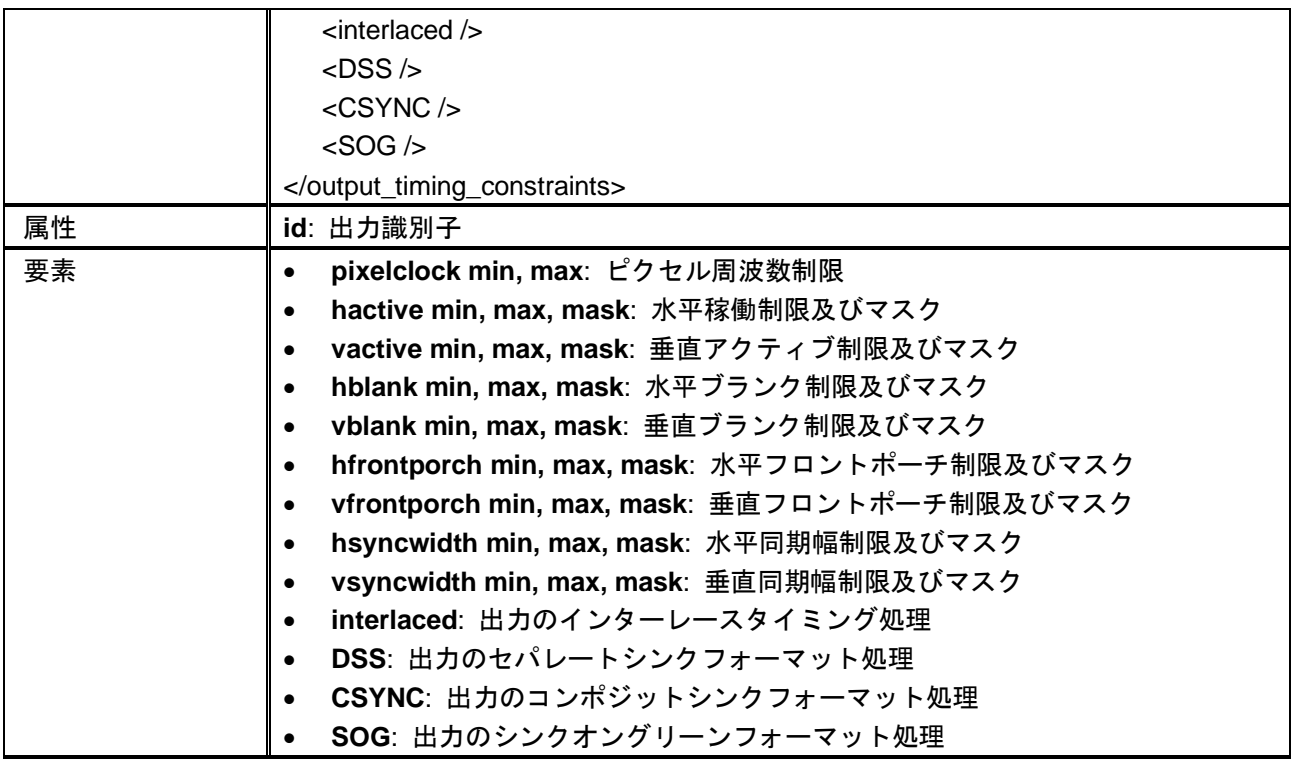

#### **QUERY\_CUSTOM\_OUTPUT\_TIMINGS**

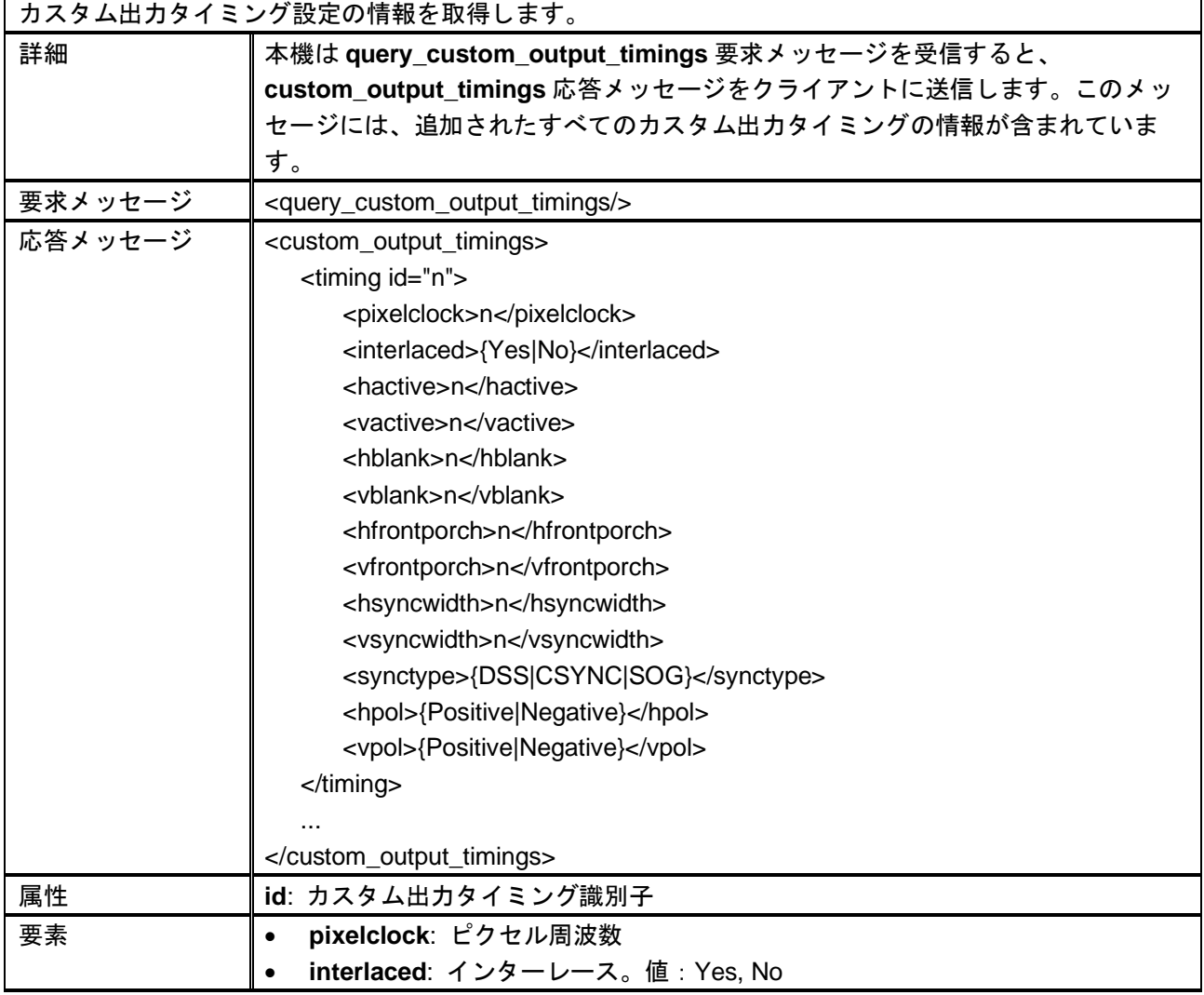

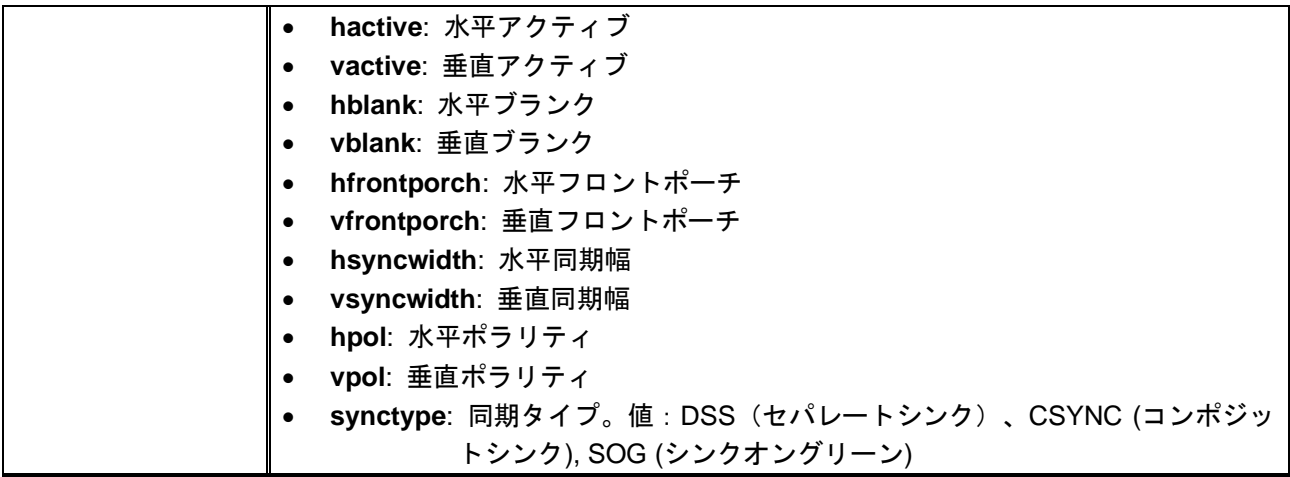

#### **ADD\_CUSTOM\_OUTPUT\_TIMING**

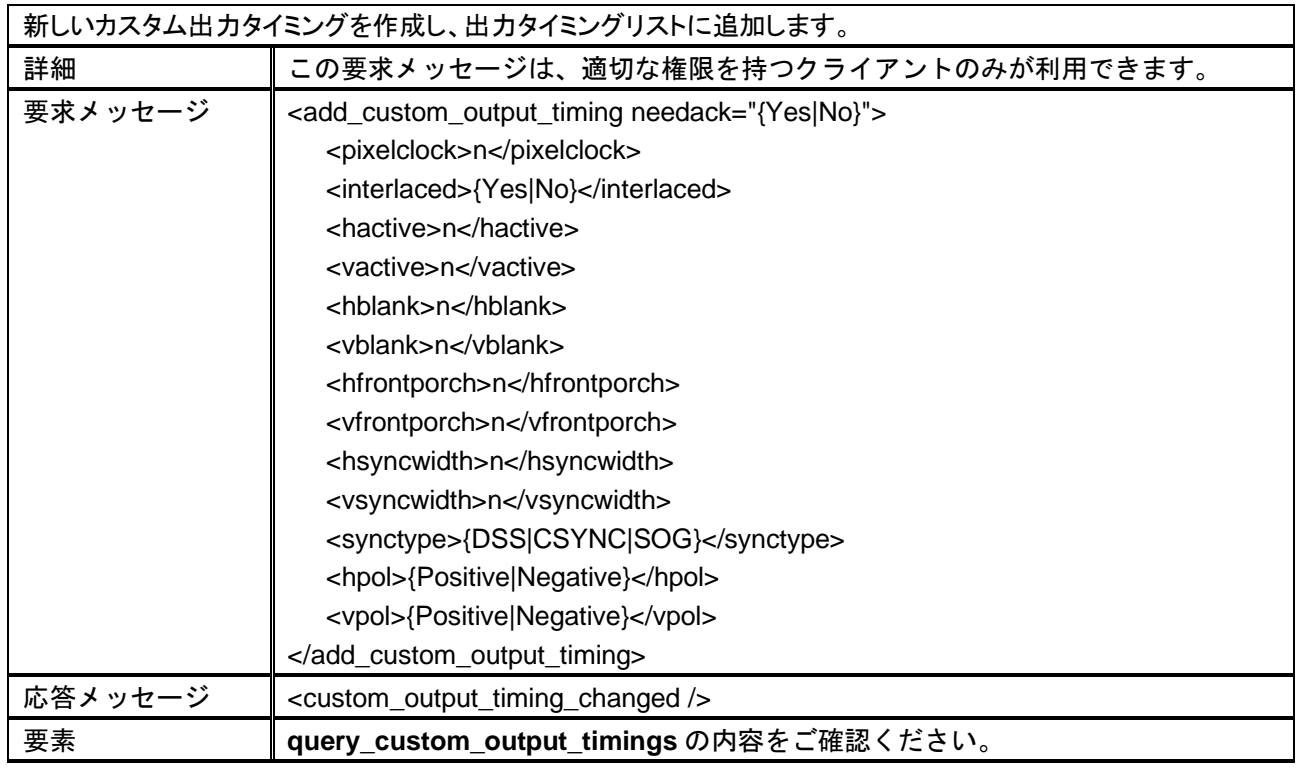

#### **MODIFY\_CUSTOM\_OUTPUT\_TIMING**

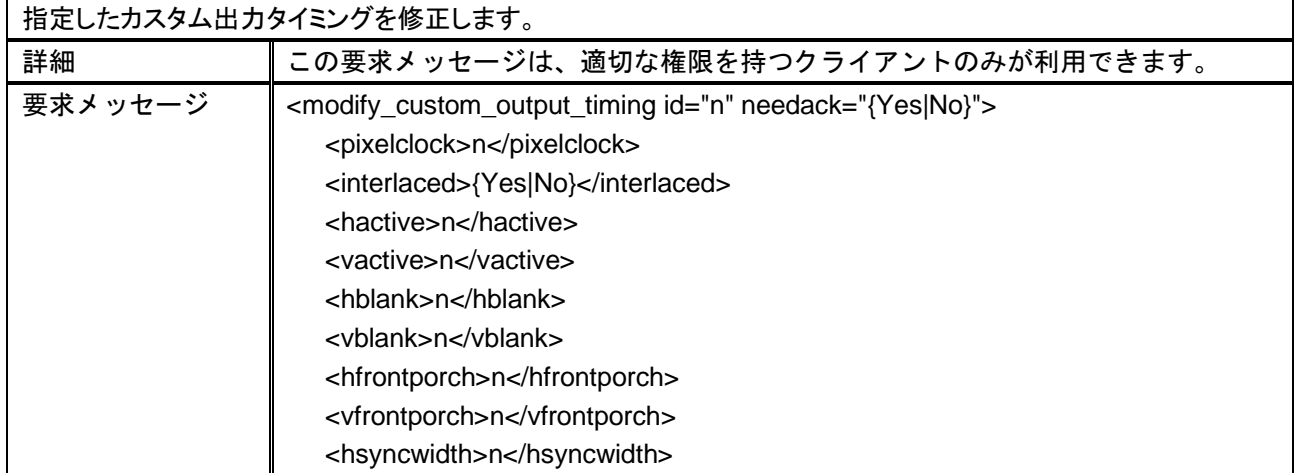

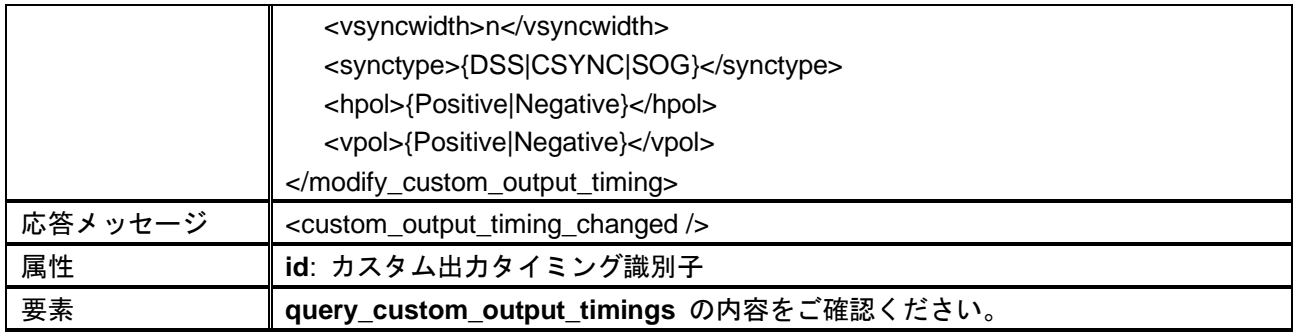

#### **DELETE\_CUSTOM\_OUTPUT\_TIMING**

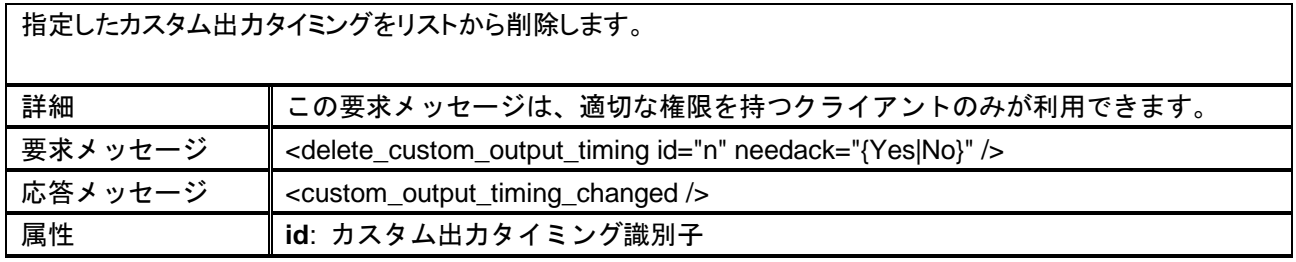

#### **QUERY\_OUTPUT\_TIMING**

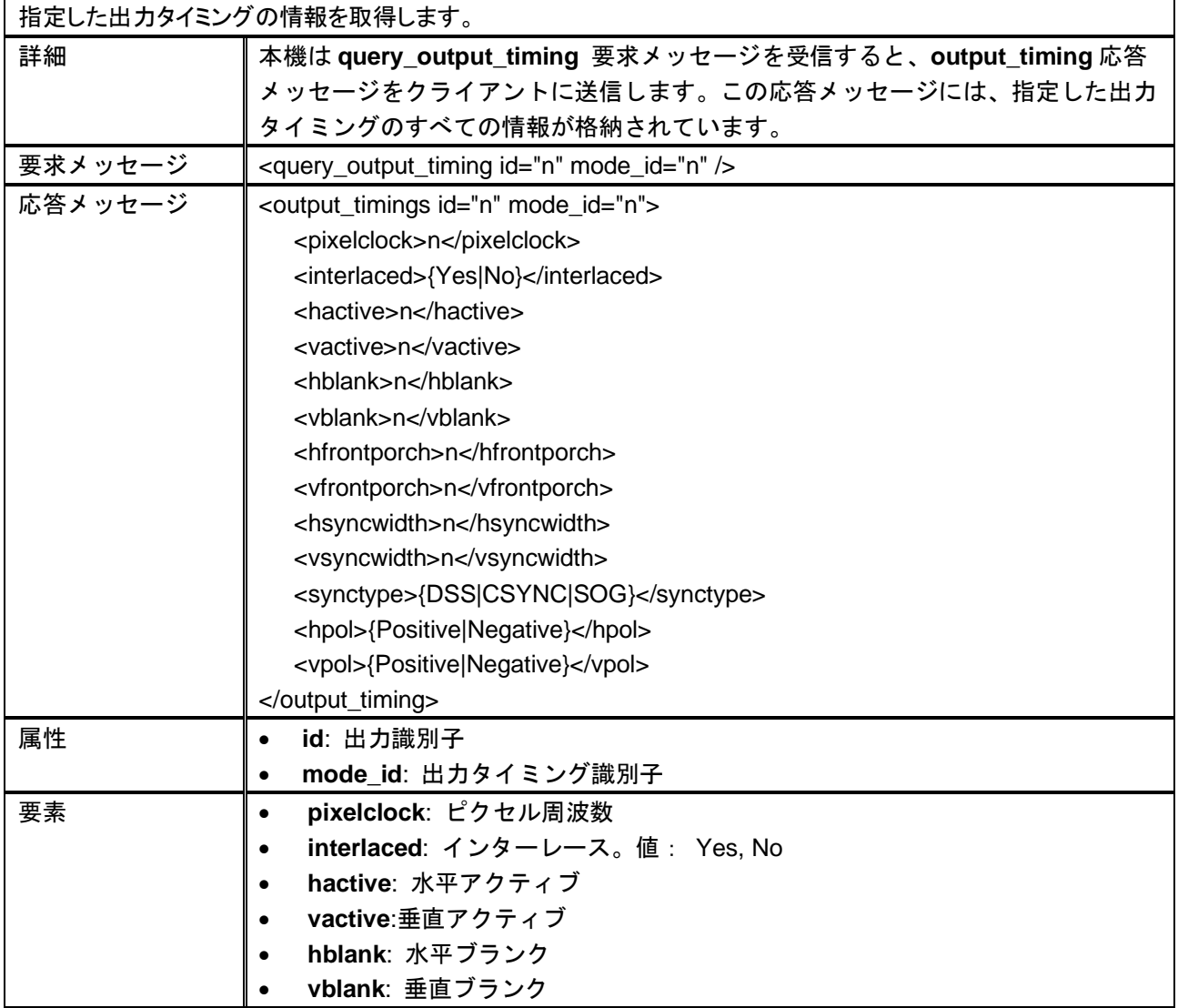

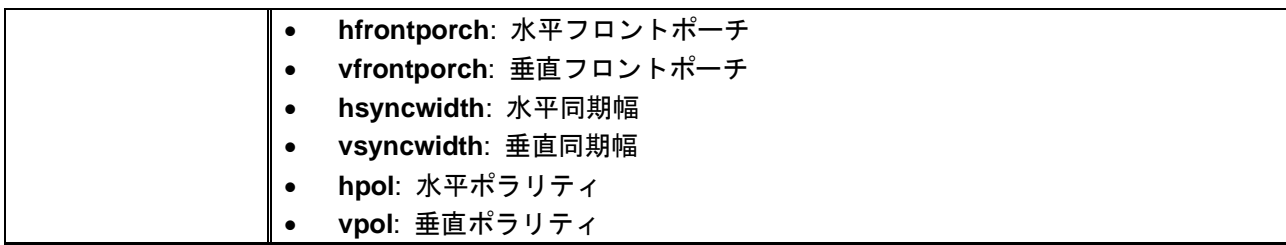

## <span id="page-21-0"></span>**2.4** 応用

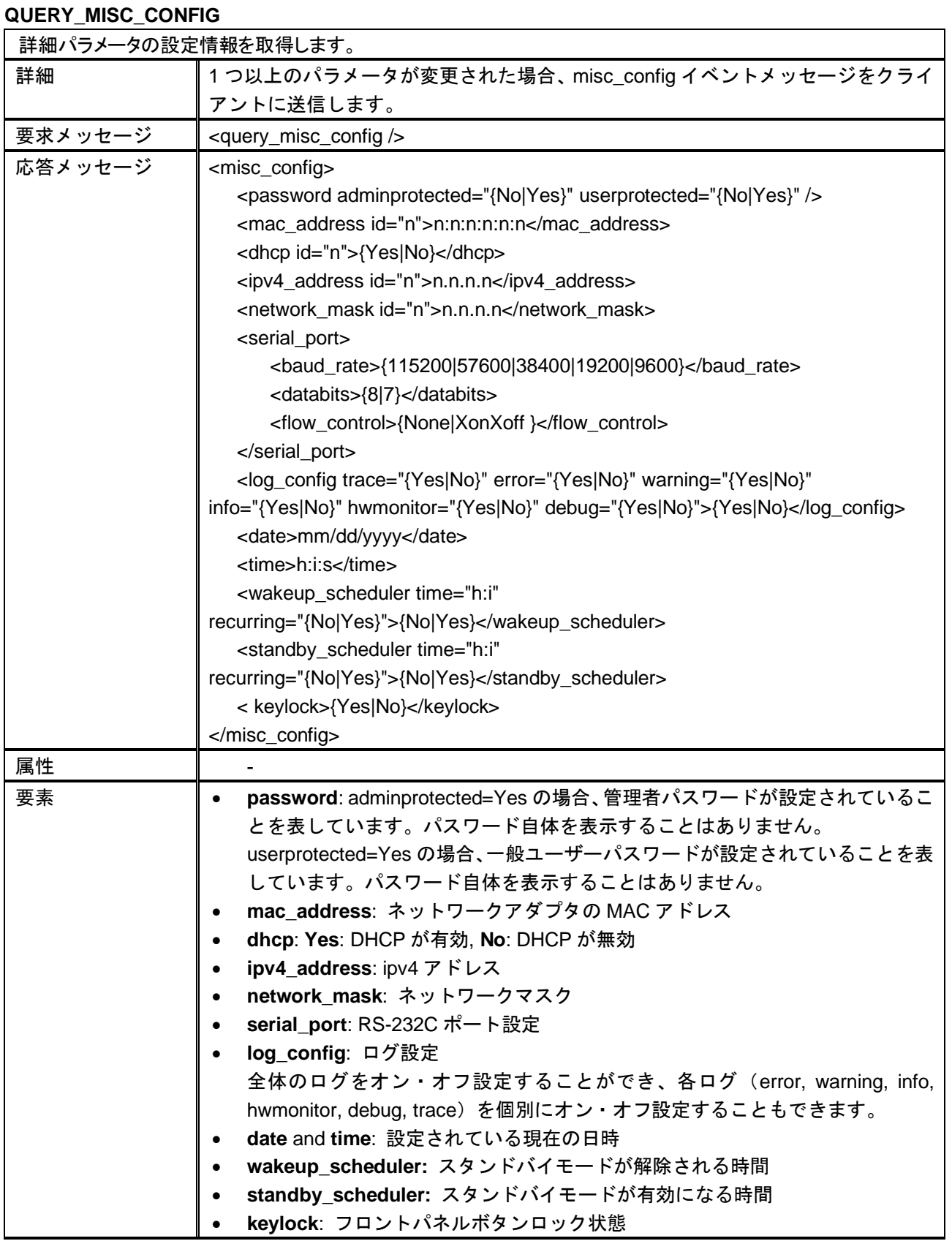

#### **CONFIG\_MISC**

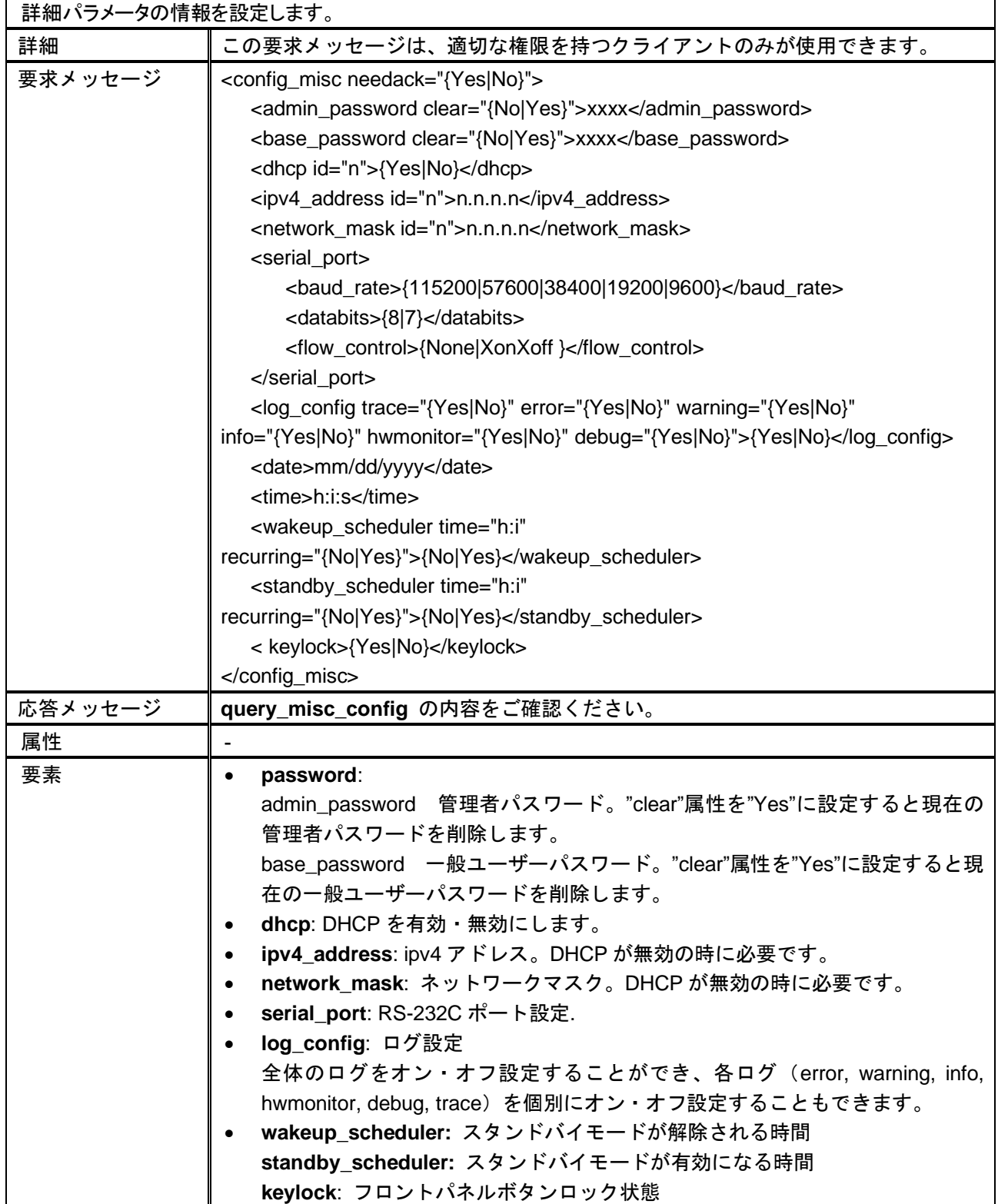

## <span id="page-23-0"></span>**2.5** レイアウト

#### **QUERY\_LAYOUT\_STATUS**

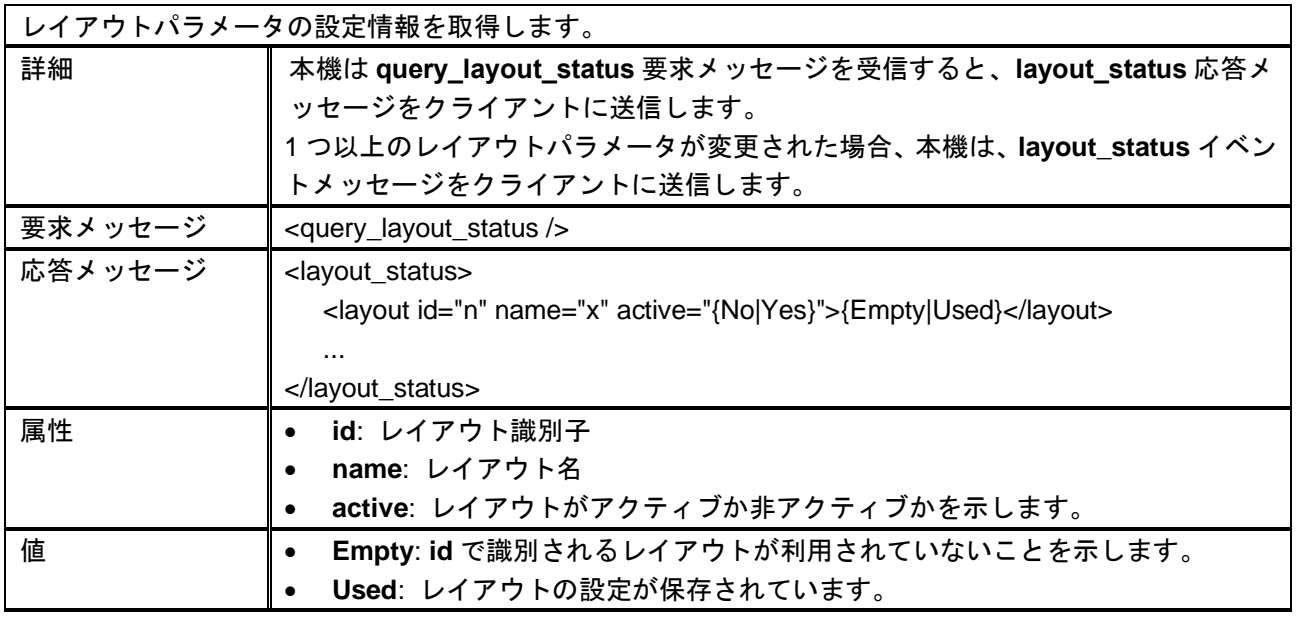

#### **MODIFY\_LAYOUT\_PARAMETERS**

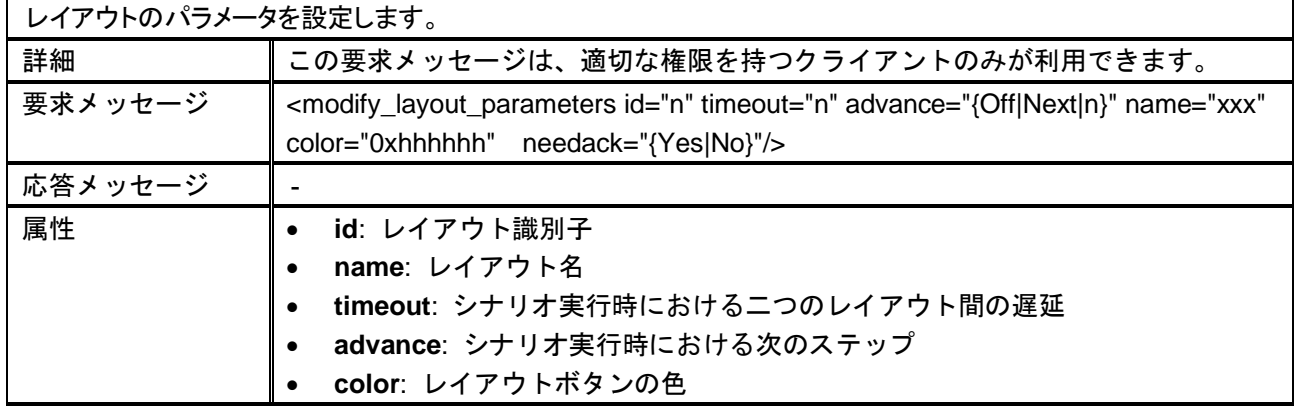

#### **SAVE\_LAYOUT**

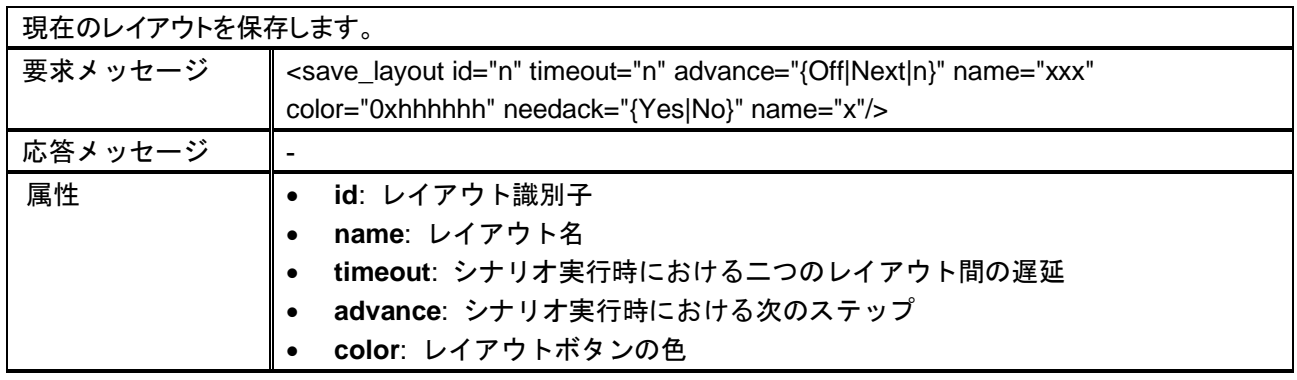

#### **CLEAR\_LAYOUT**

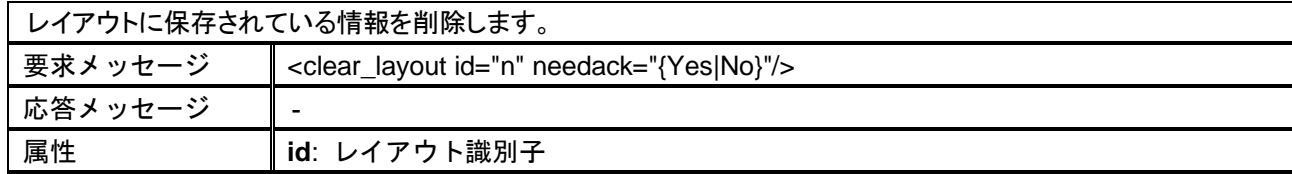

#### **RECALL\_LAYOUT**

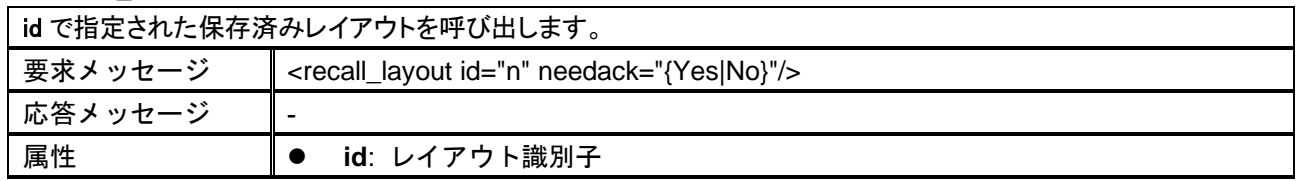

#### **SAVE\_LAYOUTS**

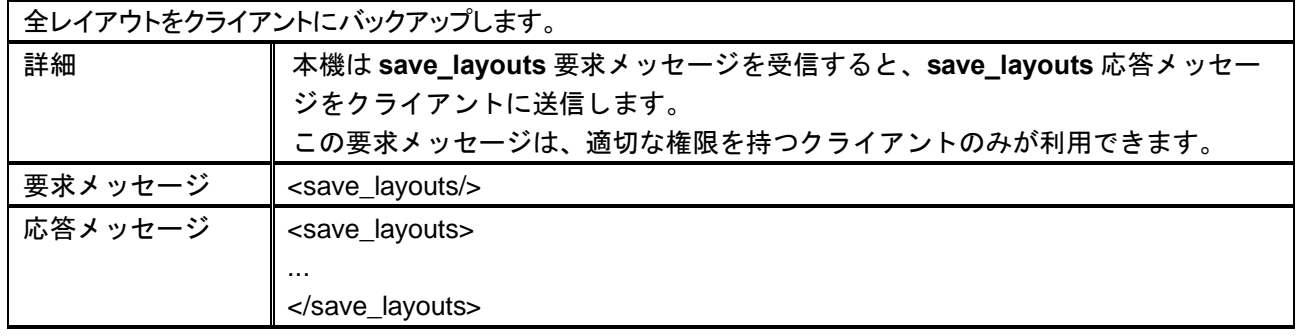

#### **LOAD\_LAYOUTS**

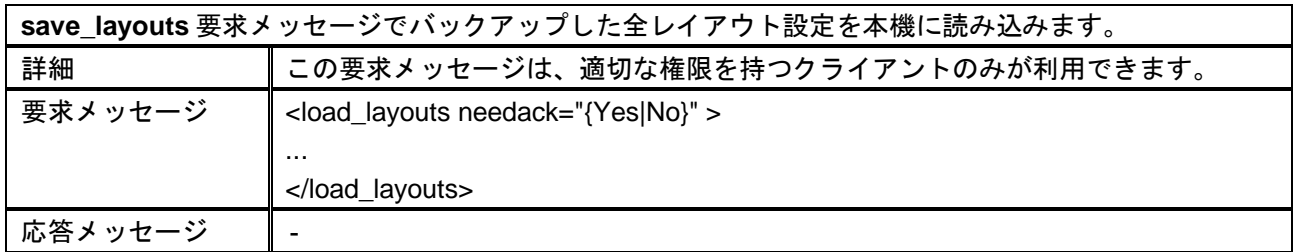

## <span id="page-25-0"></span>**2.6** プリセット

#### **QUERY\_PRESET\_STATUS**

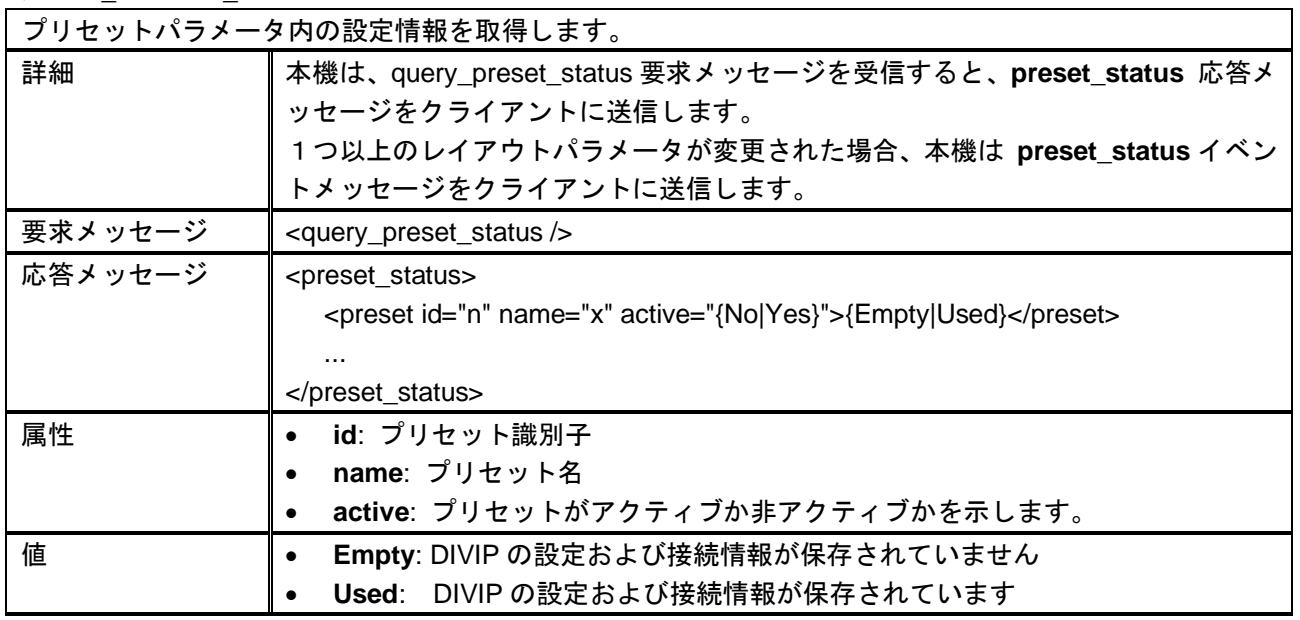

#### **RENAME\_PRESET**

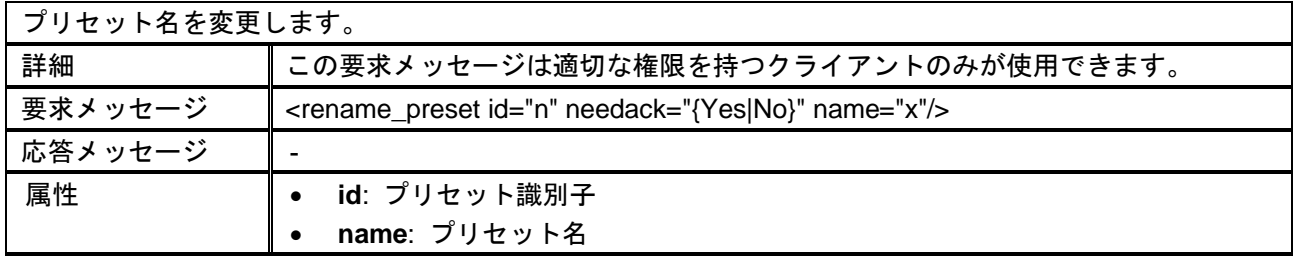

#### **SAVE\_PRESET**

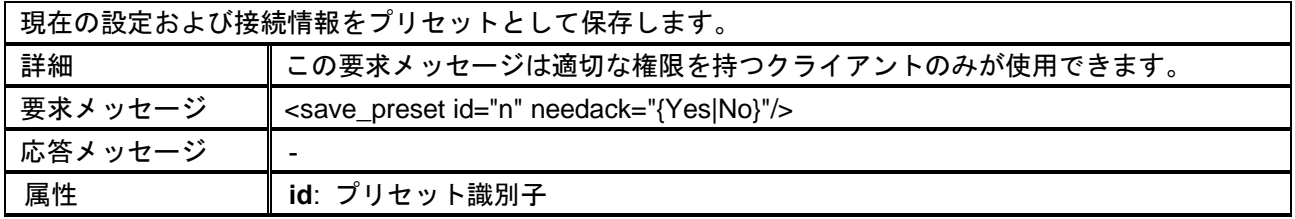

#### **CLEAR\_PRESET**

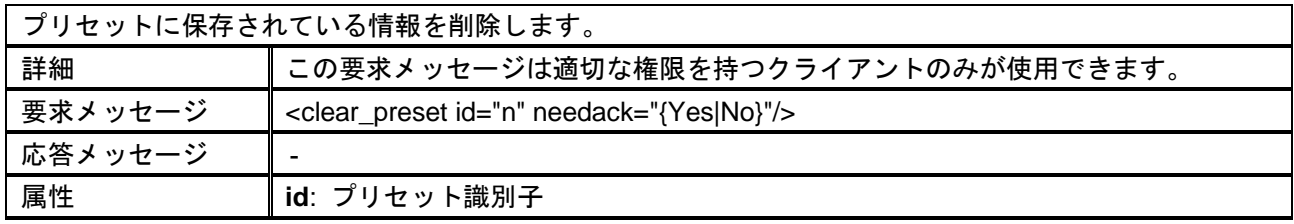

#### **RECALL\_PRESET**

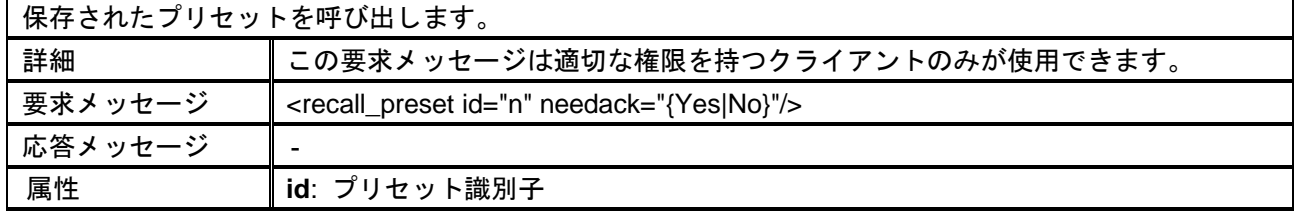

## <span id="page-27-0"></span>**2.7** ビデオウィンドウ

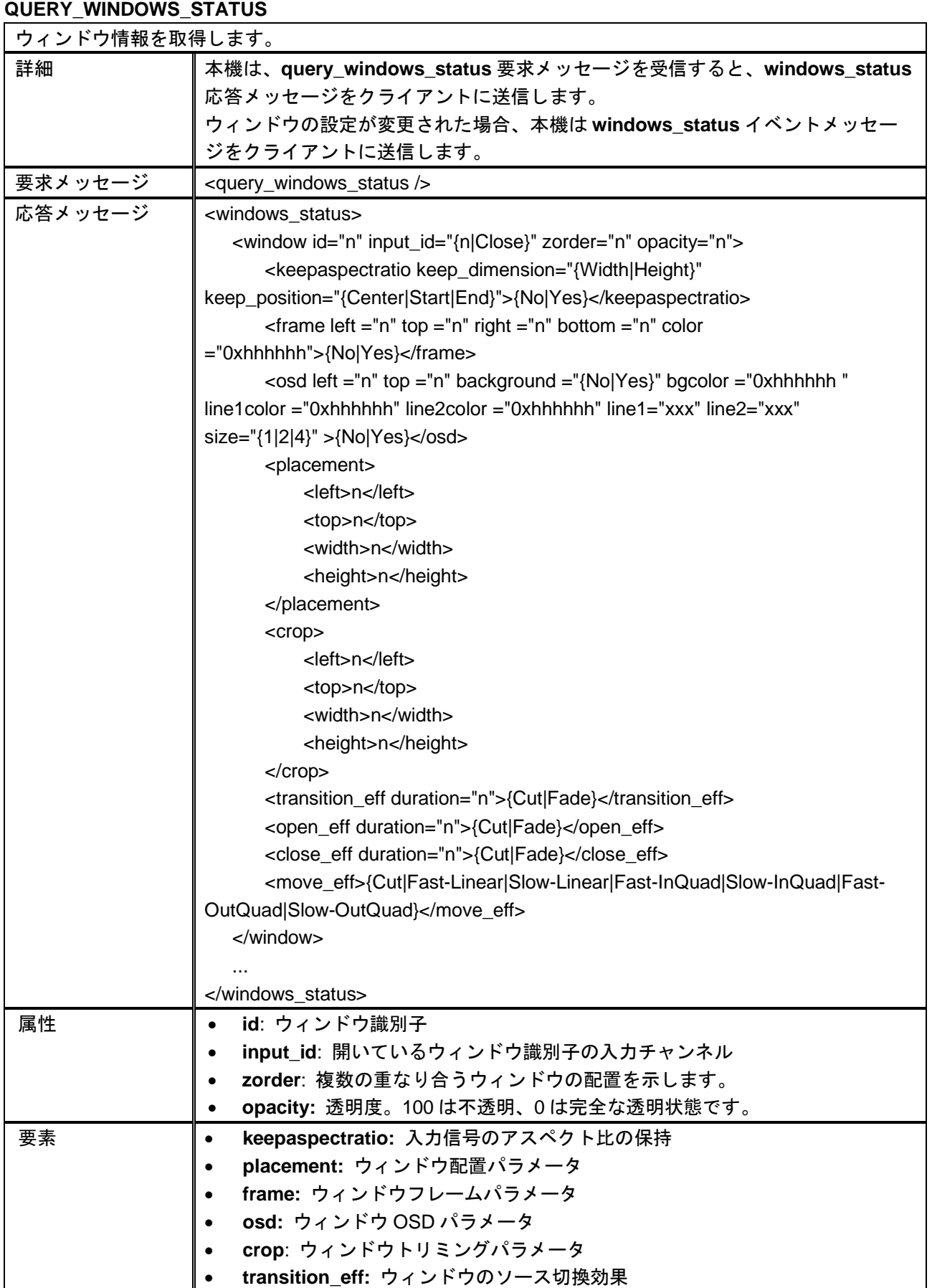

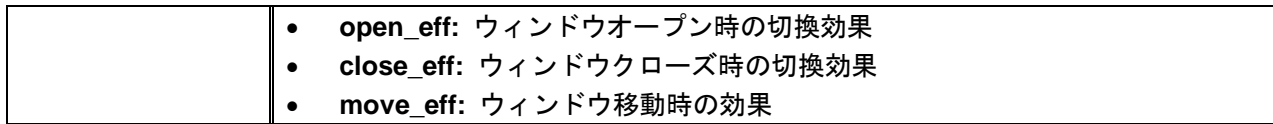

**Take**

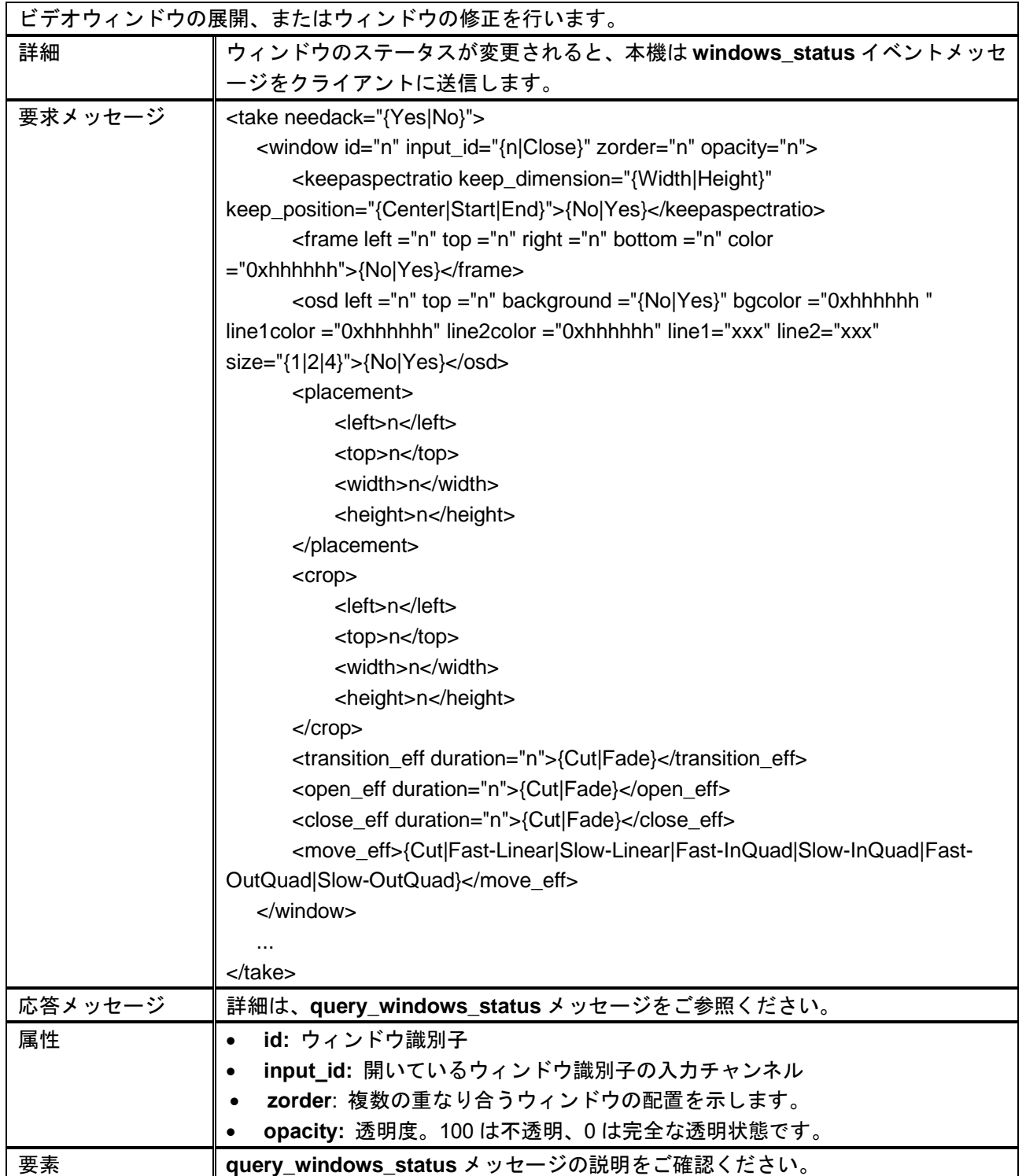

### <span id="page-29-0"></span>**2.8** 音声割り当て

#### **QUERY\_AUDIO\_ASSIGNMENT**

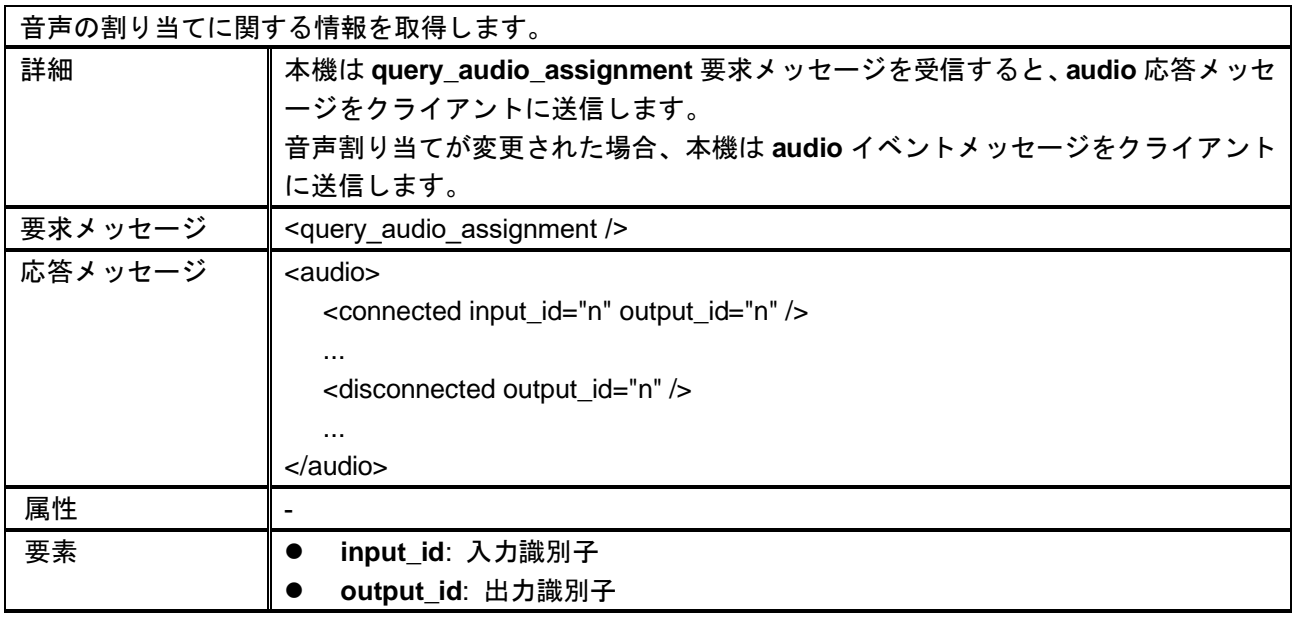

#### **AUDIO**

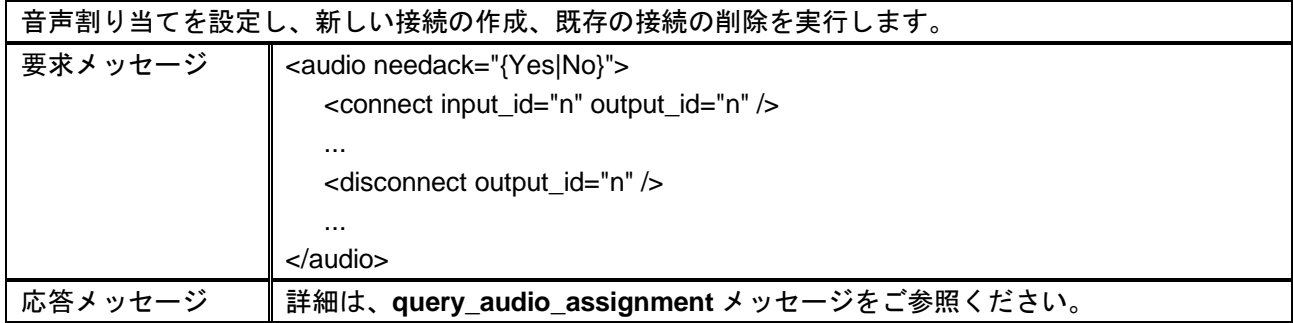

## <span id="page-30-0"></span>**2.9** その他

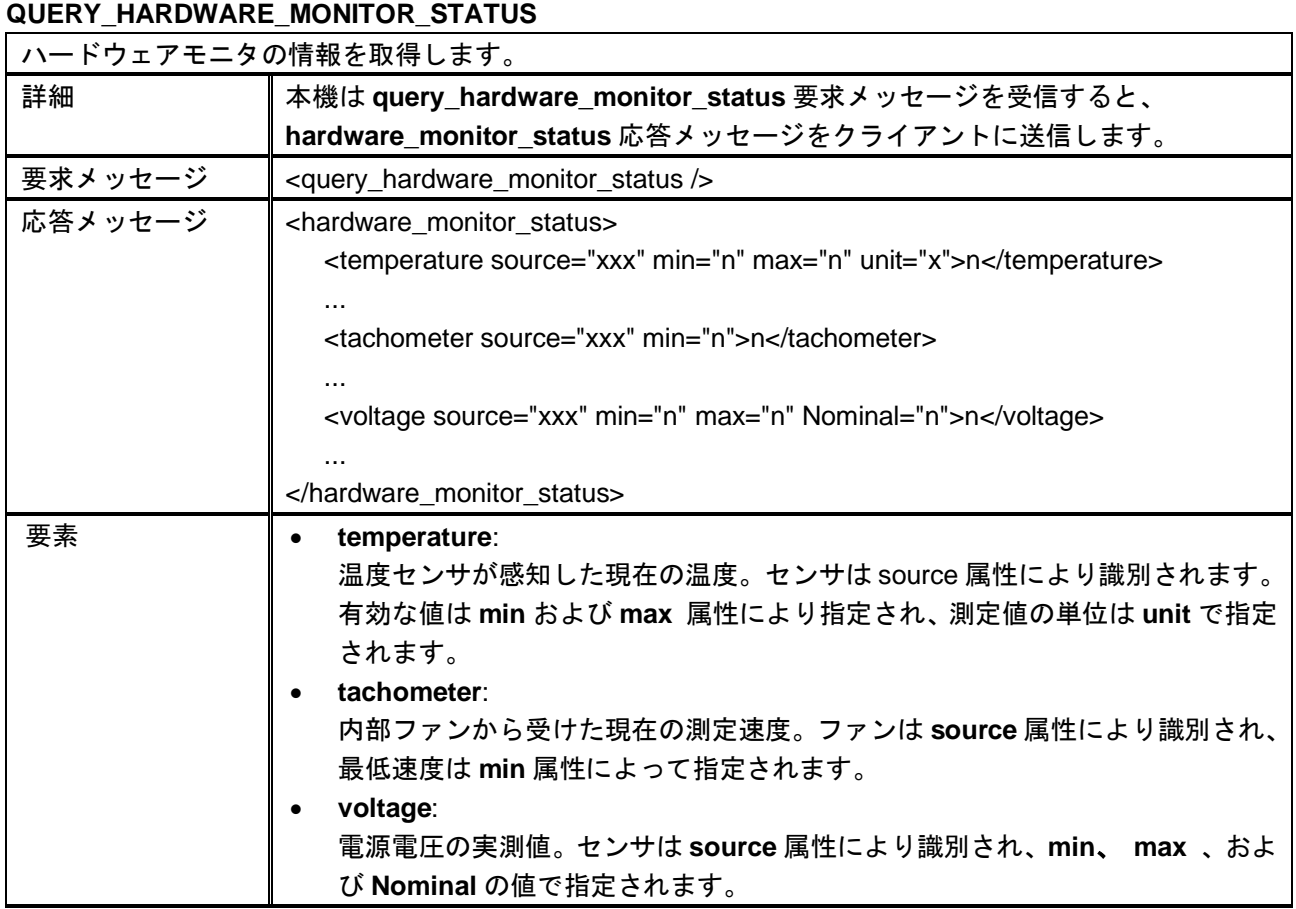

#### **ECHO**

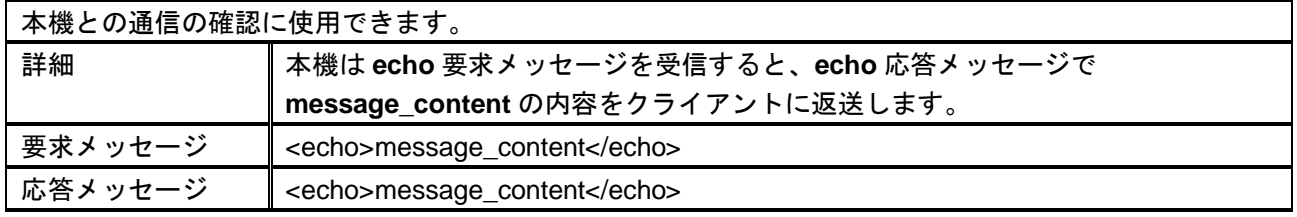

#### **SAVE\_CONFIG**

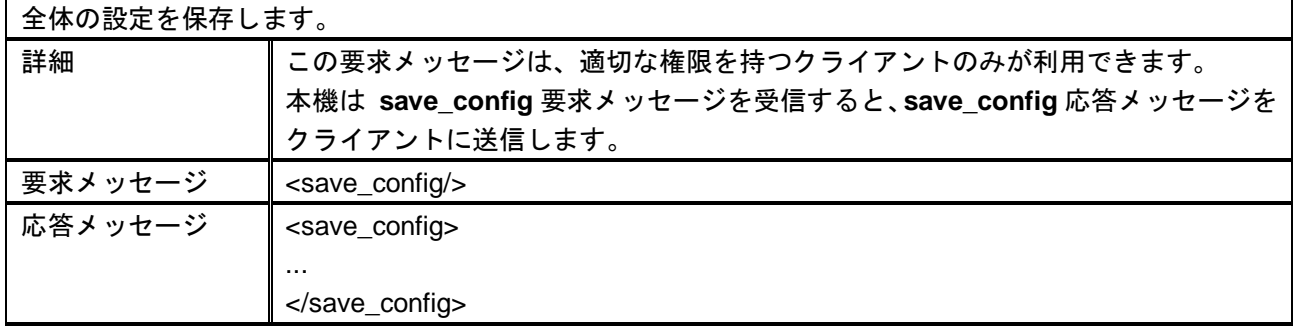

#### **LOAD\_CONFIG**

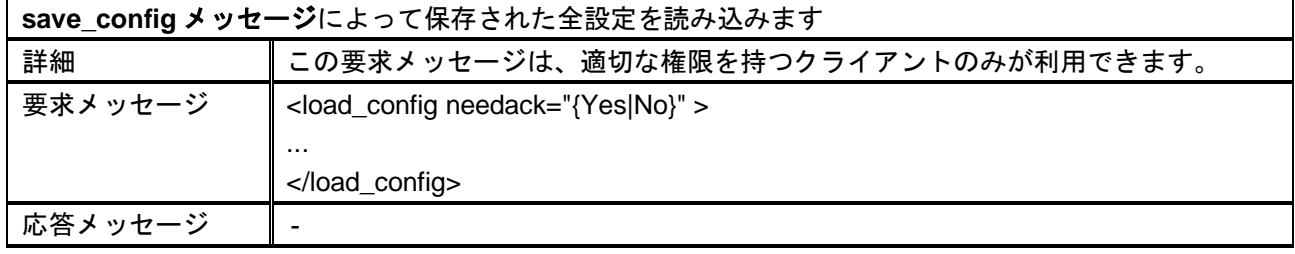

#### **GET\_LOG\_FILE**

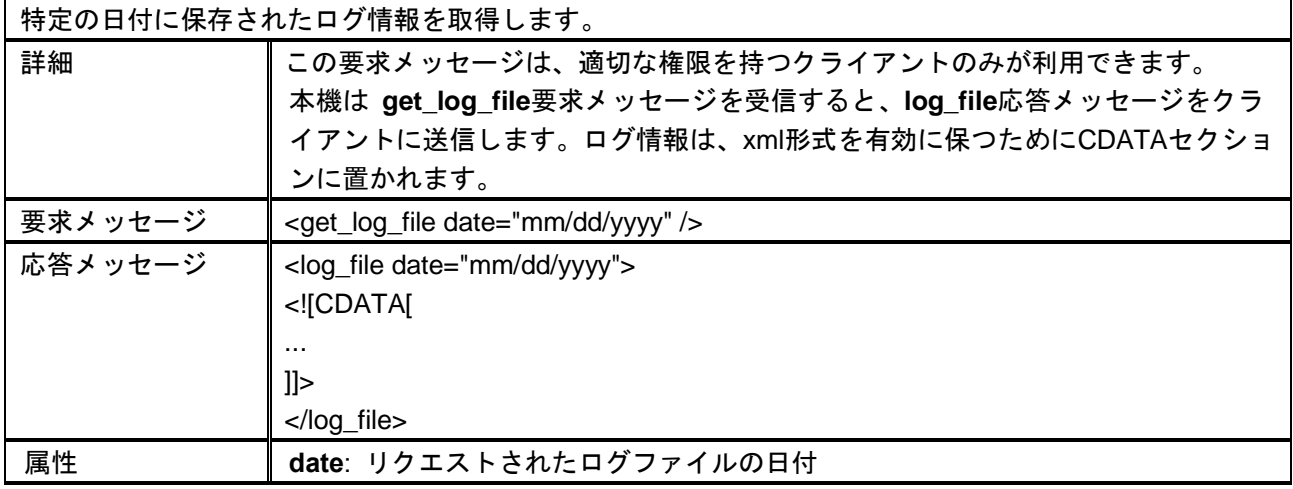

#### **STORE\_CUSTOM\_FIELD**

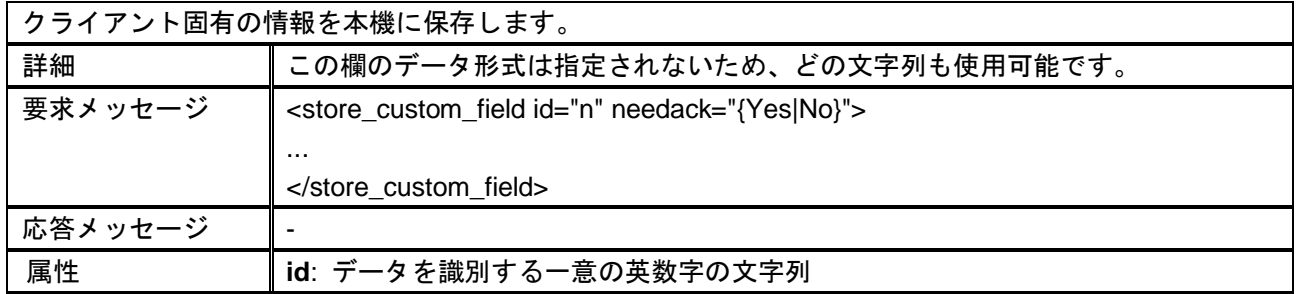

#### **QUERY\_CUSTOM\_FIELD**

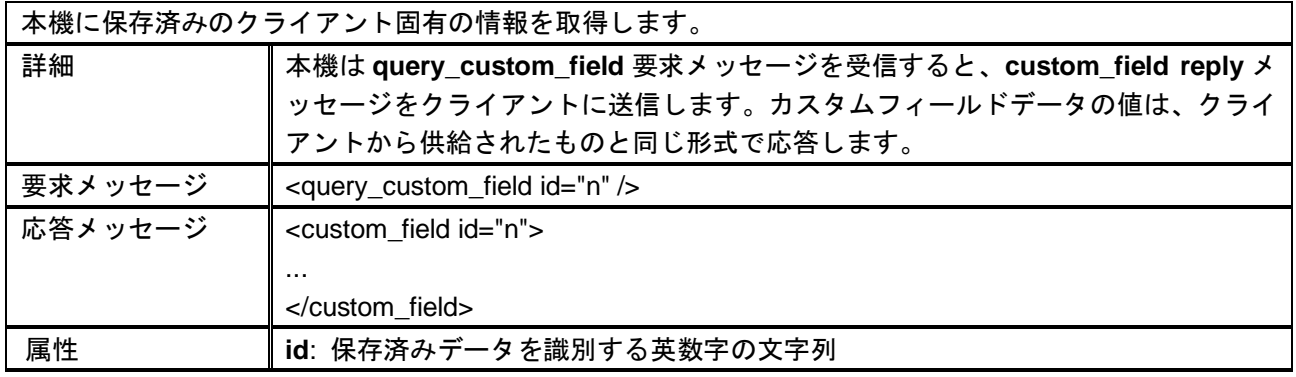

٦

#### **REBOOT**

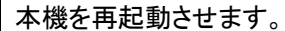

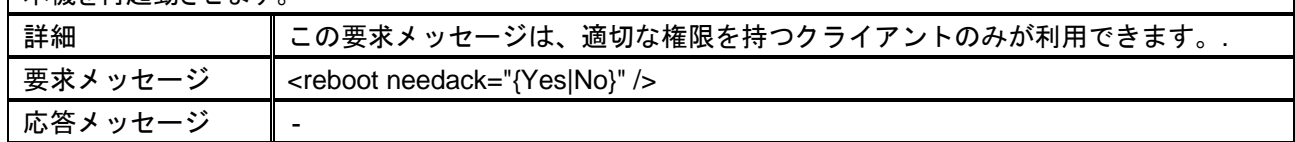

#### **WAKEUP**

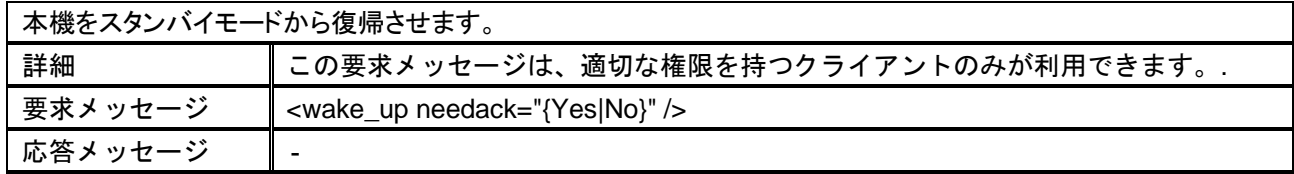

#### **STANDBY**

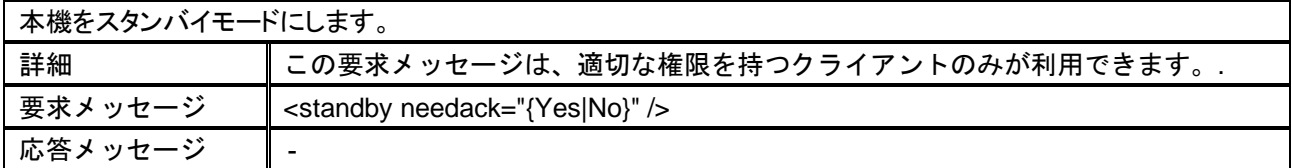

#### **FACTORY\_RESET**

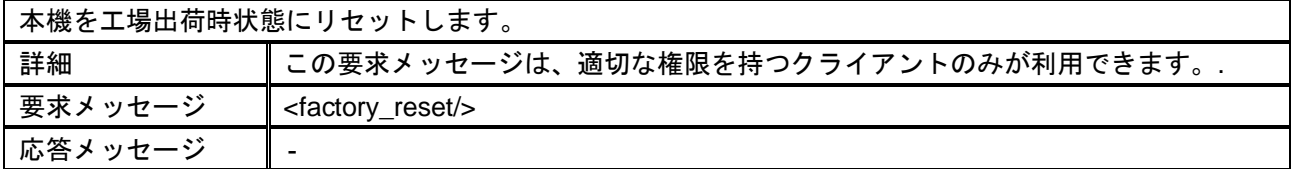

DVP661 取扱説明書

<コマンドガイド>

Ver.1.1.0

発行日 2023 年 12 月 4 日

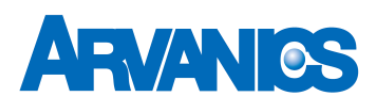

株式会社アルバニクス

本 社 〒242-0021 神奈川県大和市中央 7-9-1 **TEL:** (046) 259-6920 **FAX:** (046) 259-6930 **E-mail:** info@arvanics.com **URL:** http://www.arvanics.com